# **CS: Local Configuration Guide - Student Records**

The Student Records Configuration Guide explains necessary tables needed to set up an institution in the PeopleSoft system. The order of the configuration tables presented in this document adheres to the table setup sequence required to successfully set up all tables.

Student Records configuration is dependent upon Academic Structure setup being completed.

Some Student Records-related configuration is covered in other configuration guides, including Academic Structure, Campus Community, and Transfer Credit. Set up items related to other Campus Solutions modules will be documented within that module's configuration guide and therefore will not appear in this document.

\*For all configuration activities, the Academic Career values will change from "ACAD" (Academic Career) to "UGRD" (Academic Career) and "CONT" (Continuing Education Career) to "CNED" (Continuing Education Career). The new values replace the Academic Career values that appear in decision documents.

### Tables Contained within this Process

The tables in the chart below are configured using this Student Records configuration guide, the Transfer Credit configuration guide, or the Academic Advisement configuration guide. The chart below is being provided as a quick reference for listing the contents of the Student Records related guides.

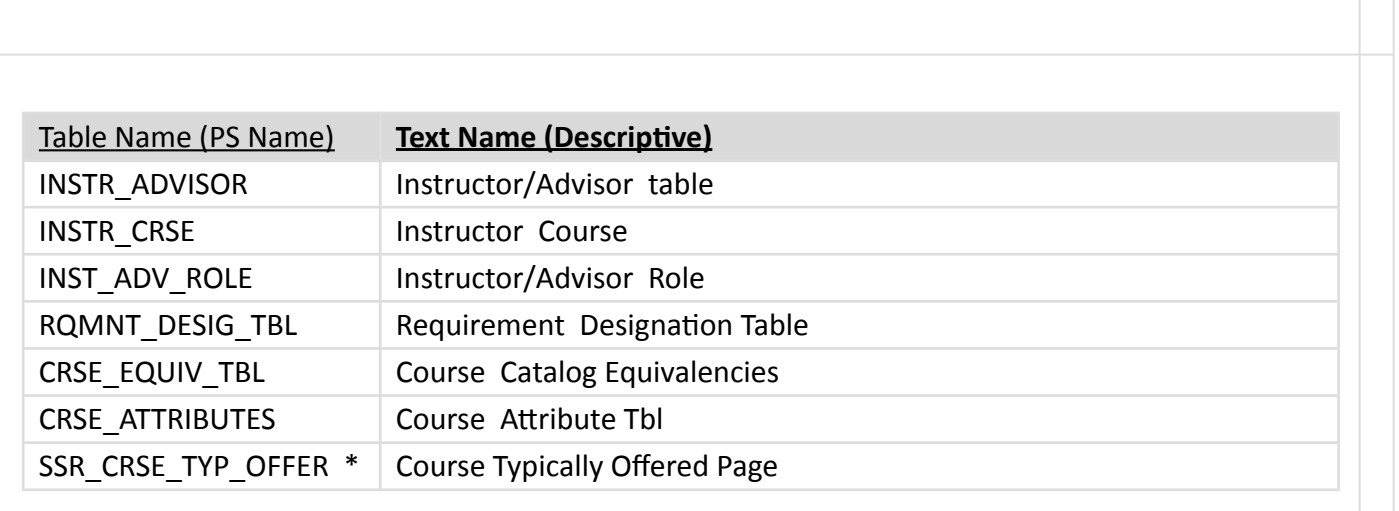

 $\Box$ 

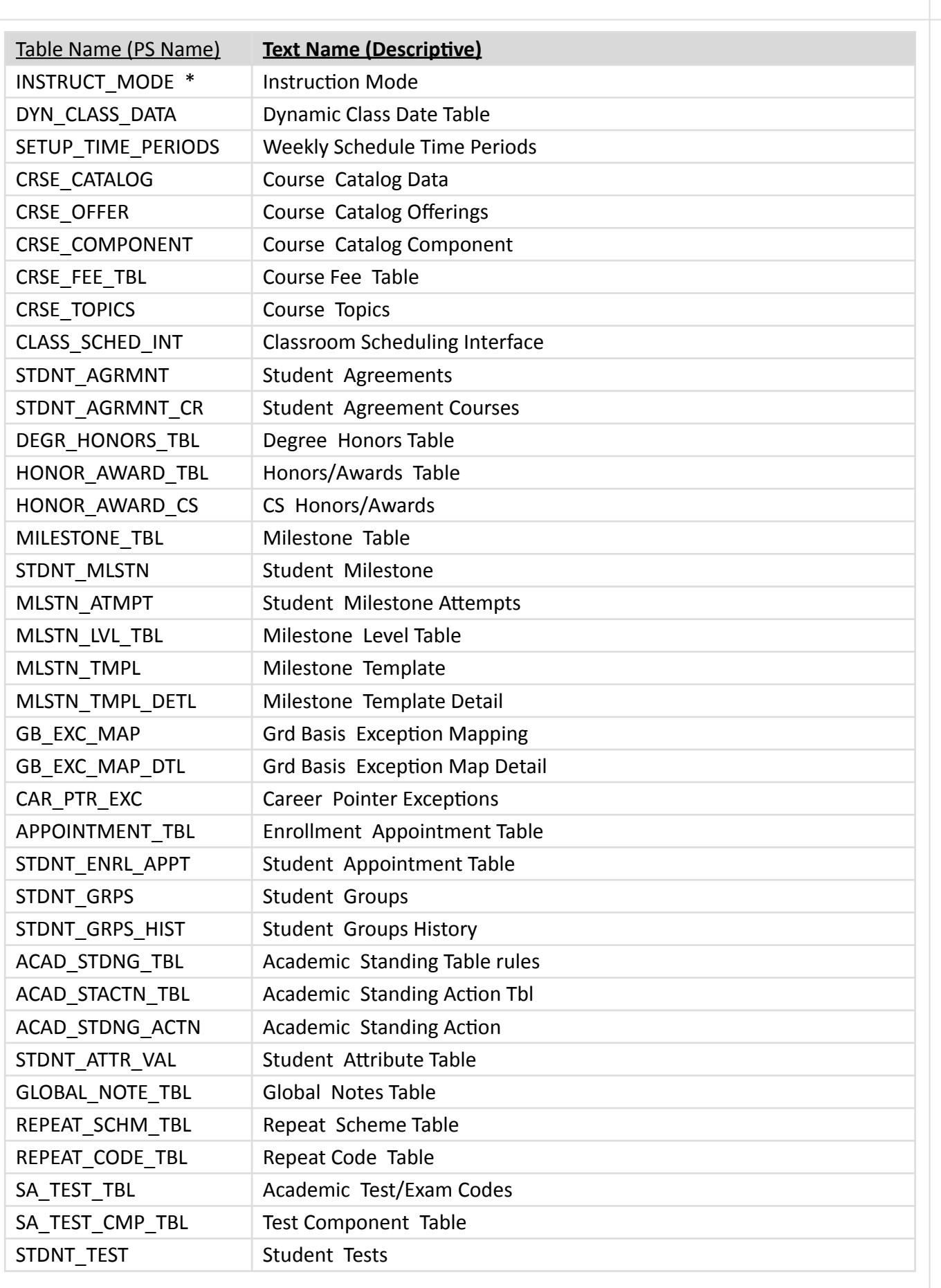

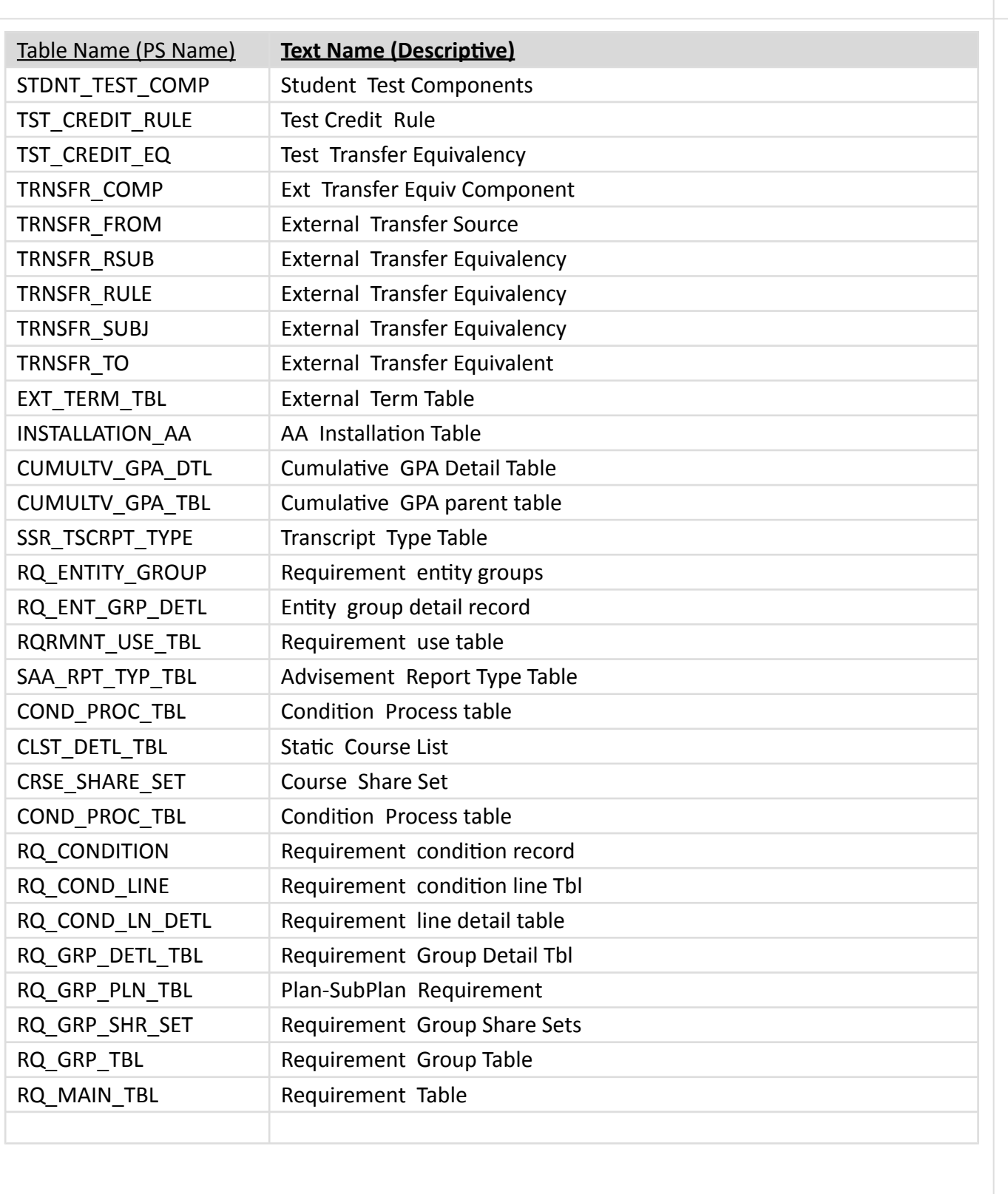

## Population Selection/Update Bind Records

Bind Records Used with Population Selection/Population Update:

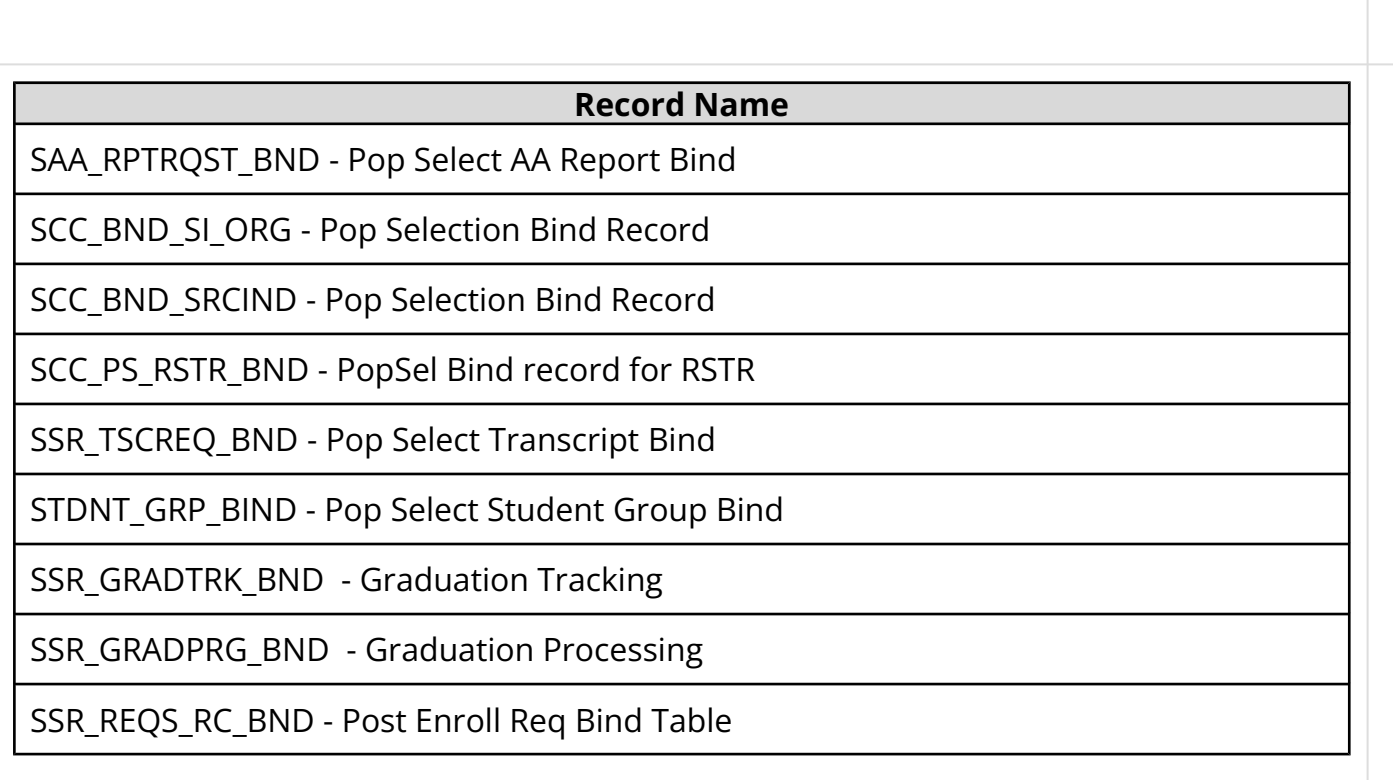

# List of Translate Tables Important to Student Records

Following are the crucial translate tables that you will need to examine as you are setting up Student Records:

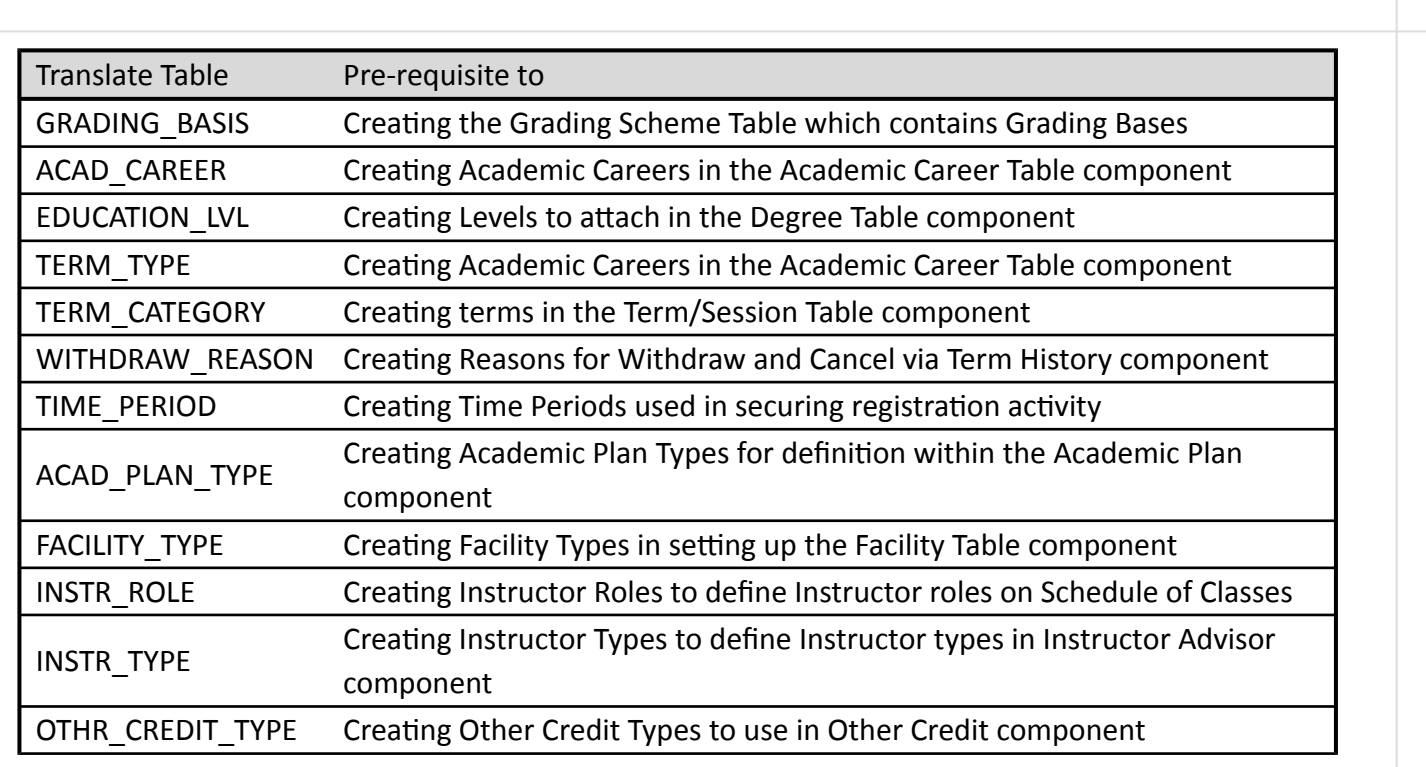

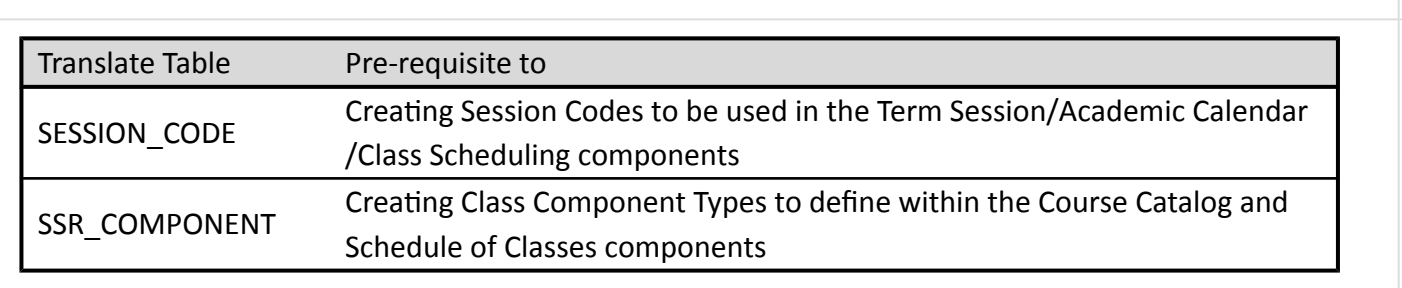

### Enrollment Action Reasons (College)

Define enrollment action reasons to provide relevant information about class enrollment transactions.

Enrollment Actions are measures that are used for actions such as adds, drops, and grade changes. Action reasons are keyed on the Academic Career and the enrollment action tables. Use these action reasons to further classify your enrollment actions for reporting and analysis purposes.

The following values will be configured globally for every college because of dependency with other Student Records Installation settings and conversion.

Local Enrollment Action Reasons will also be configured as requested by each college.

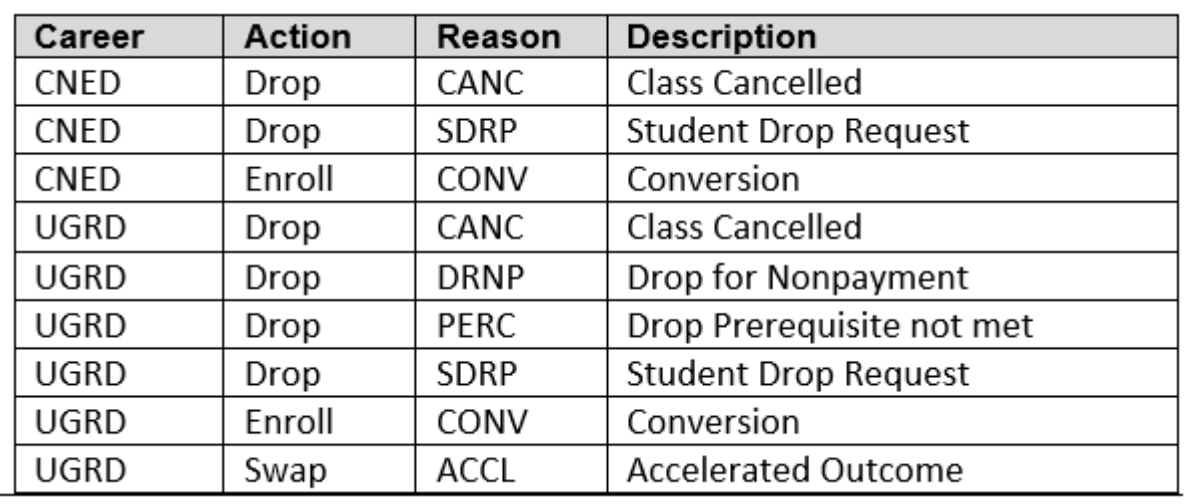

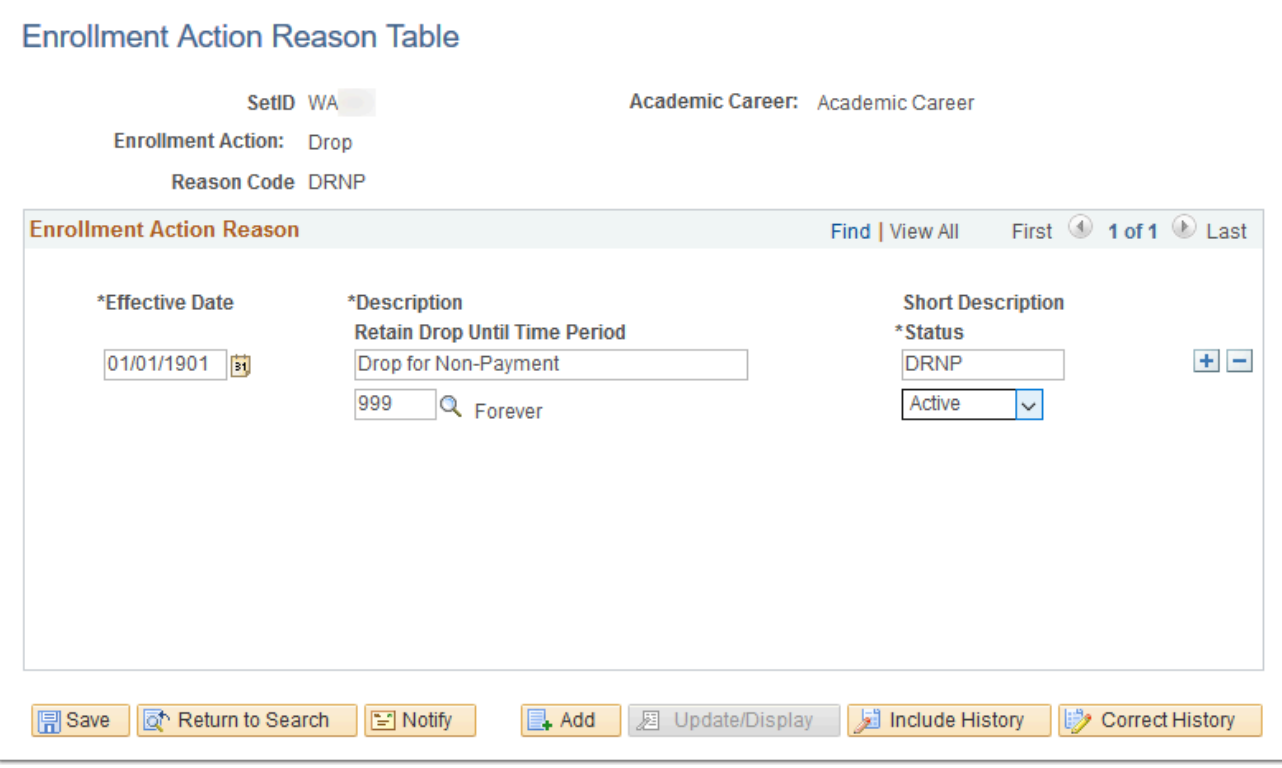

**Navigation:** Home > Set Up SACR > Product Related > Student Records > Enrollment > Enrollment Action Reason

#### **Security:**

- ZC SACR Config
- ZD SACR Student Rec Config
- ZZ SACR Student Rec Config

**Menu:** DEFINE\_STUDENT\_RECORDS **Component:** ENRL\_RSN\_TBL **Page:** ENRL\_RSN\_TBL **Action:** A/UD/DA/C

### Honors/Awards Table (College)

Define honor and award codes for internal and external term specific awards, for example, Dean's List or Phi Theta Kappa.

Term related Honors/Awards values will be configured for each college.

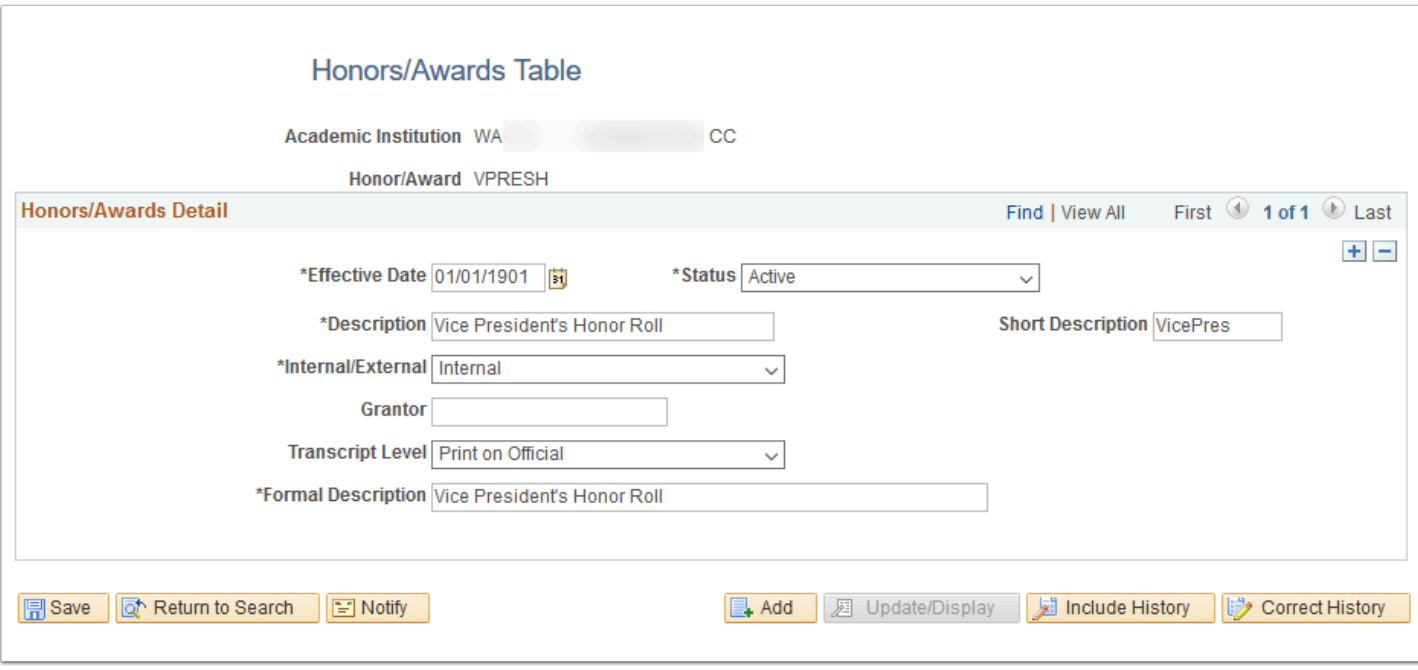

**Navigation:** Set Up SACR > Product Related > Student Records > Student Standing and Awards > Honors/Awards Table

#### **Security:**

- ZC SACR Config
- ZD SACR Student Rec Config
- ZZ SACR Student Rec Config

**Menu:** DEFINE\_STUDENT\_RECORDS **Component:** SA\_HONORS\_AWARDS **Page:** Honors/Awards Table **Action:** A/UD/DA/C

### Honors/Awards Rule (College)

Define rules to be used by the processor to assign term specific awards to students.

Honors and Award rules will be configured for each college and associated with the Academic, Professional/Technical, and Bachelor programs.

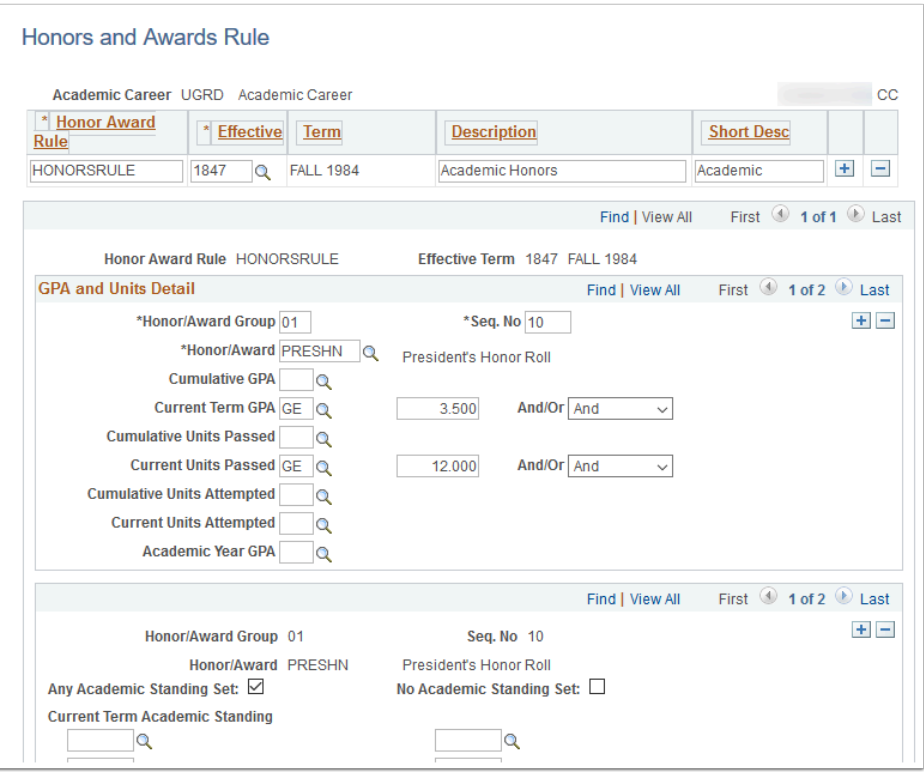

**Navigation:** Set Up SACR > Product Related > Student Records > Student Standing and Awards > Honors/Awards Rule

#### **Security:**

- ZC SACR Config
- ZD SACR Student Rec Config
- ZZ SACR Student Rec Config

**Menu:** DEFINE\_STUDENT\_RECORDS **Component:** HONOR\_AWRD\_RULE **Page:** Honors/Awards Rule **Action:** A/UD/DA/C

### Milestones Table (College)

Define milestone codes and their grading bases, and define the levels of the milestone.

Milestones can be created for use in Enrollment Requirements (as an unofficial credentials evaluation), Academic Advisement Reports and on a student's Official Transcript to note a degree concentration.

Colleges will decide which milestones should be created to meet their business processes.

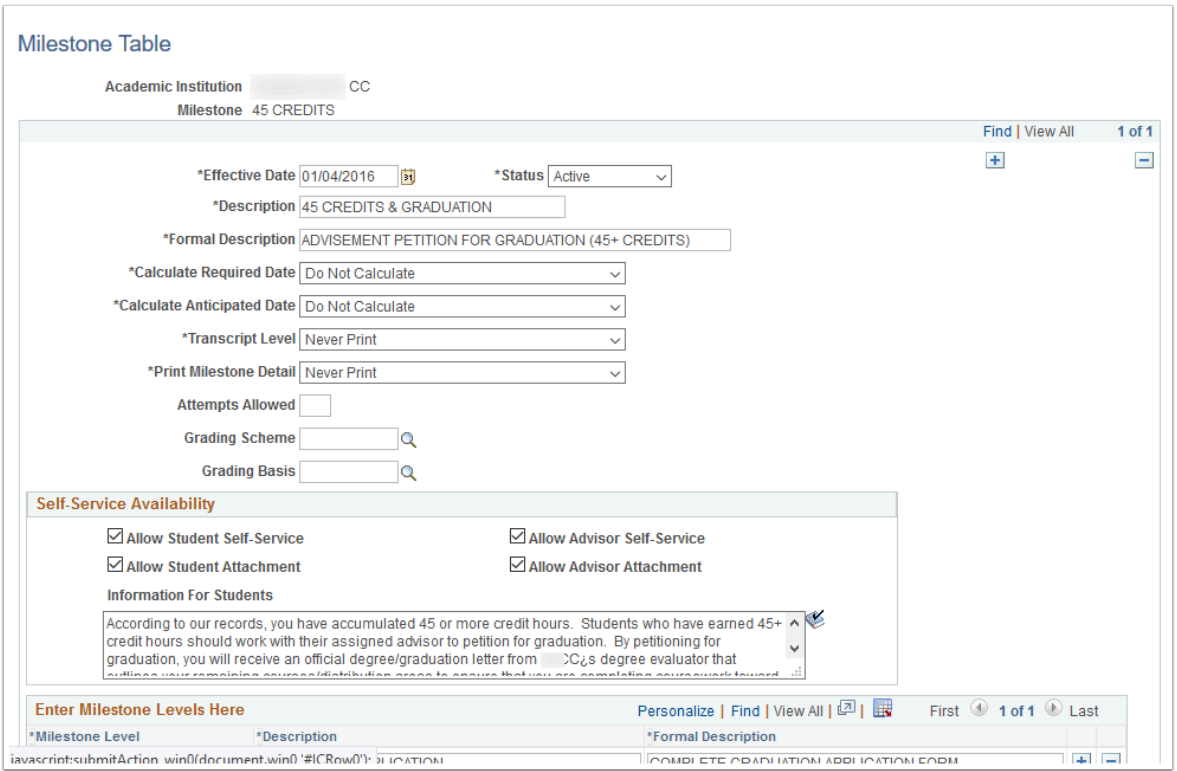

**Navigation:** Set Up SACR > Product Related > Student Records > Enrollment > Milestone Table

#### **Security:**

- ZC SACR Config
- ZD SACR Student Rec Config
- ZZ SACR Milestone Config

**Menu:** DEFINE\_STUDENT\_RECORDS **Component:** MILESTONE\_TBL **Page:** Milestone Table **Action:** A/UD/DA/C

### Milestones Templates (College)

Create milestone templates to reduce data entry later on.

Milestone templates may be configured by the college after go-live.

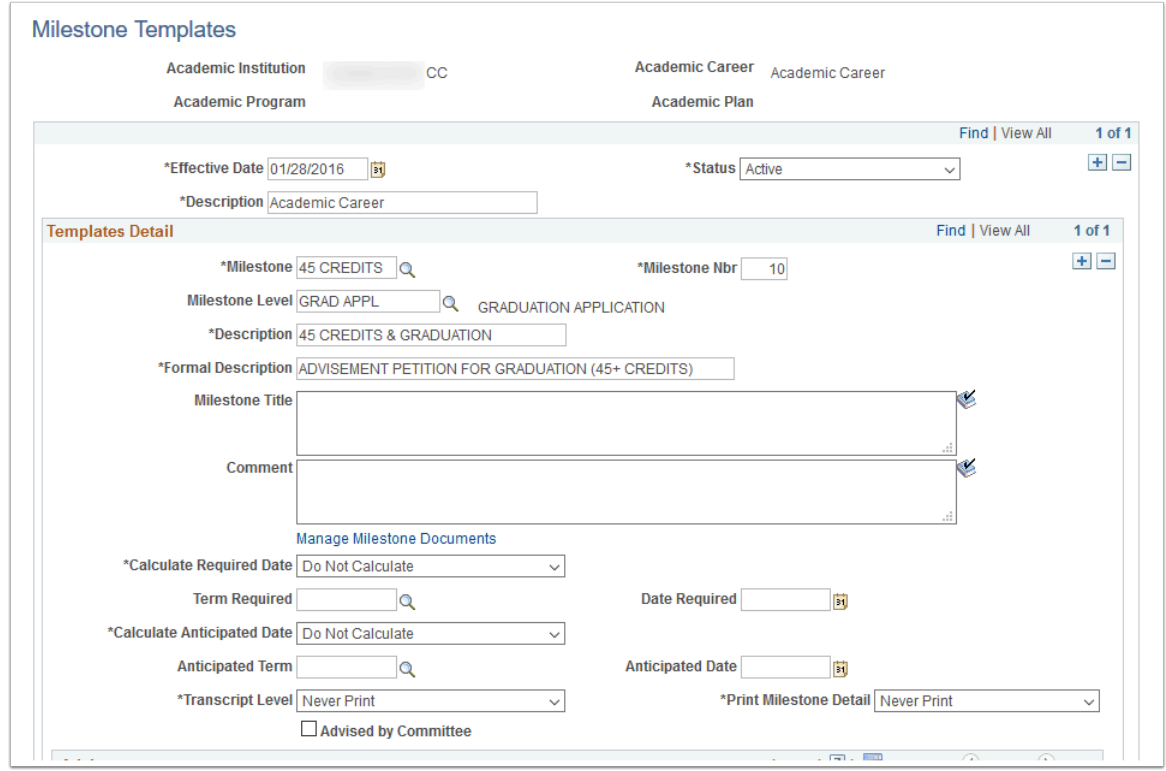

**Navigation:** Set Up SACR > Product Related > Student Records > Enrollment > Milestone **Templates** 

#### **Security:**

- ZC SACR Config
- ZD SACR Student Rec Config
- ZZ SACR Milestone Config

**Menu:** DEFINE\_STUDENT\_RECORDS **Component:** MILESTONE\_TMPL **Page:** Milestone Template **Action:** A/UD/DA/C

### Student Group Table (College)

Set up a new student group or view an existing student group definition.

Student Groups designate a group of students by demographic, program, and/or enrollment information for reporting purposes. Student Groups starting with "S" are created by SBCTC and used for state-level reporting. Some student groups are "mass assigned", or assigned automatically, based upon student characteristics or information gathered at admissions. Other student groups are "manually assigned" by college staff.

Because these codes are for the purpose of state-level reporting, they should not be edited. Use caution if using them for local operational purposes as the criteria or effective dating

application may differ by purpose. Refer to the Global Student Records Configuration Guide for values.

Colleges may also request additional Student Group codes for college business processes. Local Student Group codes begin with a letter other than "S".

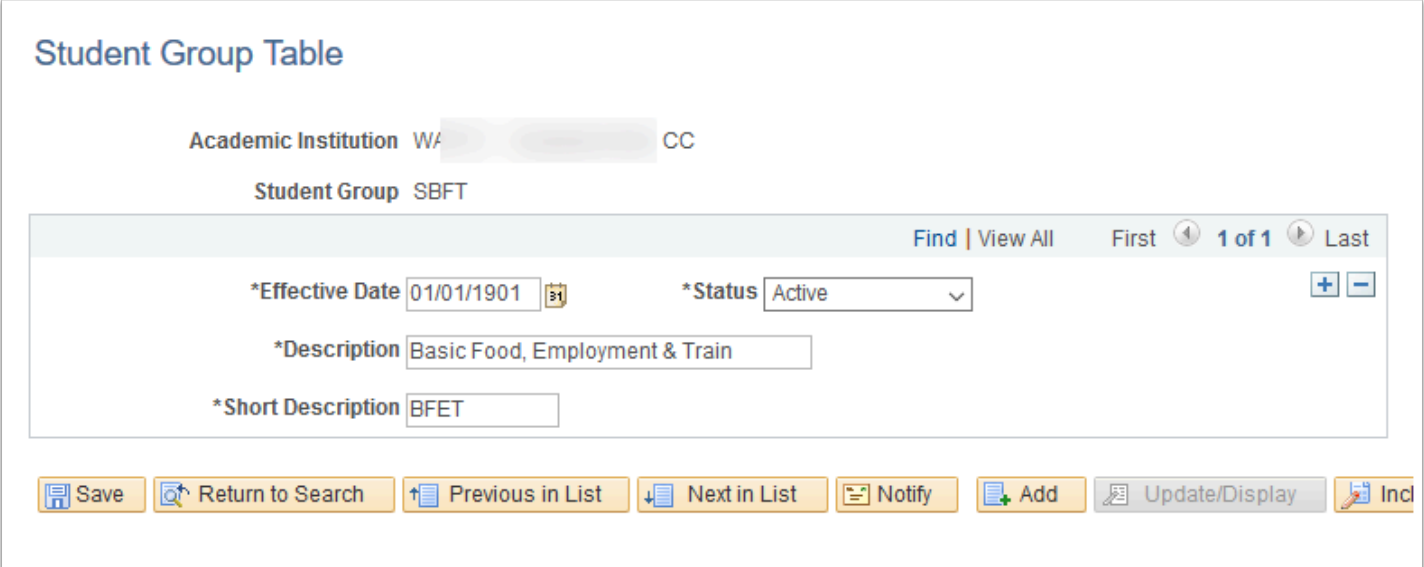

**Navigation:** Set Up SACR > Common Definitions > Student Group Table

#### **Security:**

- ZC SACR Config
- ZD SACR Student Grp Config
- ZZ SACR Student Grp Config

**Menu:** DEFINE\_STUDENT\_ADMINISTRATION **Component:** STDNT\_GROUP\_TABLE **Page:** Student Group Table **Action:** A/UD/DA/C

### Degree Honors Table (College)

Define degree honors for your institution. Example degree honors might be *with Distinction, Highest Honors in* and *Summa Cum Laude.* 

Student Records shares this page with Recruiting and Admissions because admissions staff may need to track external degree honors of applicants.

The Degree Honors Table page differs from the Honors/Awards Table page in that it relates degrees and plans and the Honors/Awards Table is generally for term type honors.

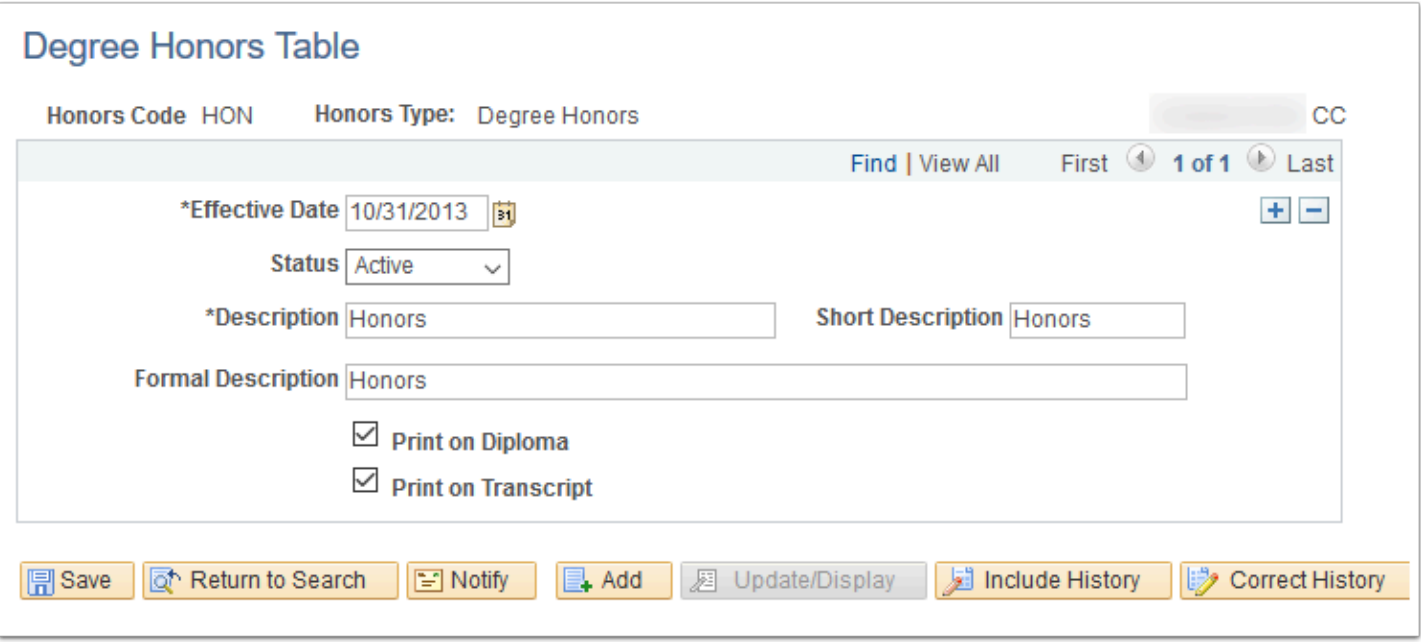

**Navigation:** Set Up SACR > Product Related > Student Records > Student Standing and Awards > Degree Honors Table

#### **Security:**

- ZC SACR Config
- ZD SACR Student Rec Config
- ZZ SACR Student Rec Config

**Menu:** DEFINE\_STUDENT\_ADMINISTRATION **Component:** DEGREE\_HONORS\_TBL **Page:** Degree Honors Table **Action:** A/UD/DA/C

### Academic Standing Values (College)

Define academic standing action codes for each academic career within your institution, for example, Probation and Suspension.

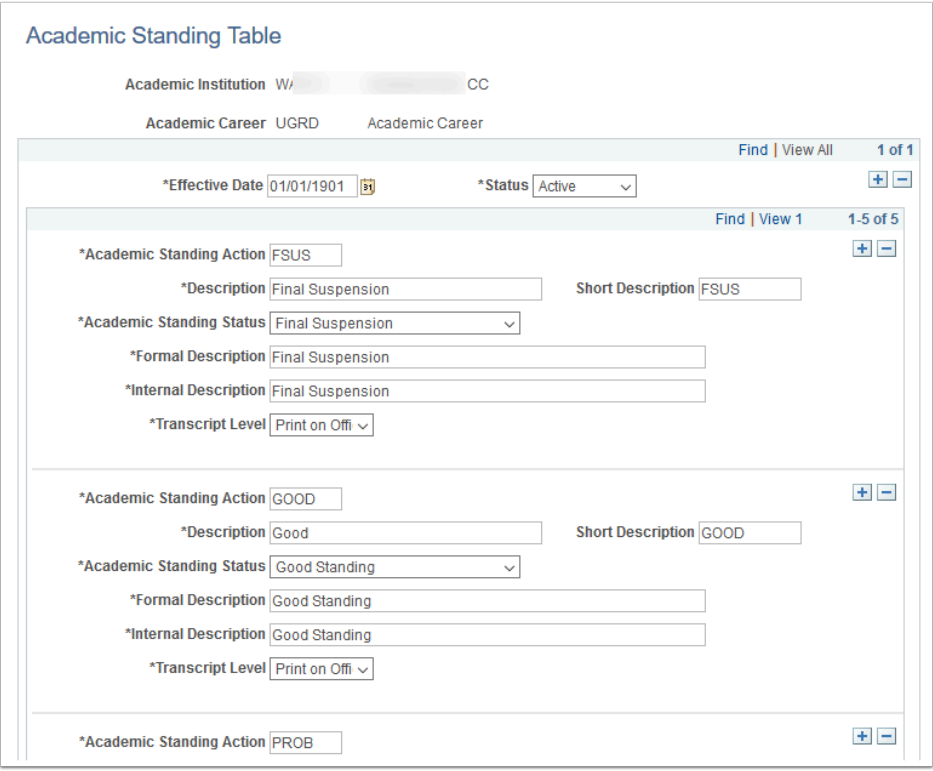

**Navigation:** Set Up SACR > Product Related > Student Records > Student Standing and Awards > Academic Standing Table

#### **Security:**

- ZC SACR Config
- ZD SACR Student Rec Config
- ZZ SACR Student Rec Config

**Menu:** DEFINE\_STUDENT\_RECORDS **Component:** ACAD\_STDNG\_TBL **Page:** Academic Standing Table **Action:** A/UD/DA/C

### Academic Standing Rules (College)

Create academic standing rules to be used by the processor to assign academic standing codes to students. Academic standing rules are keyed by academic career, so define a broad description for an academic standing rule (such as Undergraduate Rules or Graduate Rules). Within each rule, you create detail lines that correspond with academic standing action codes that you define.

Academic Standing rules will be configured for each college and associated with the Academic, Professional/Technical, and Bachelor programs.

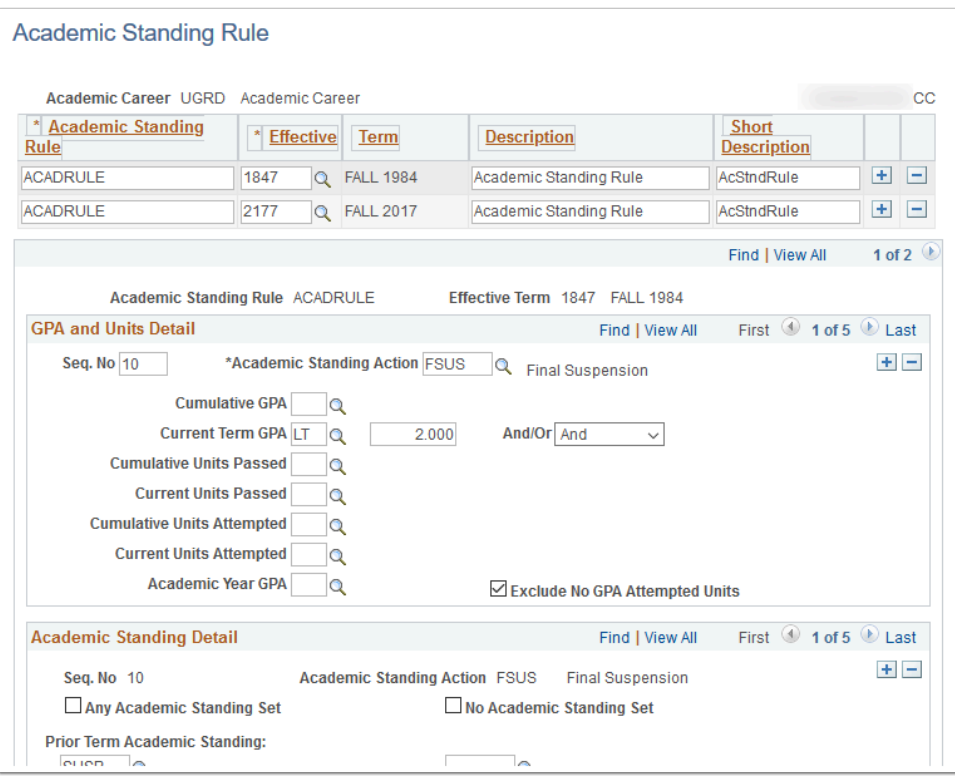

**Navigation:** Set Up SACR > Product Related > Student Records > Student Standing and Awards > Academic Standing Rule

#### **Security:**

- ZC SACR Config
- ZD SACR Student Rec Config
- ZZ SACR Student Rec Config

**Menu:** DEFINE\_STUDENT\_RECORDS **Component:** ACAD\_STDNG\_RULE **Page:** Academic Standing Rule **Action:** A/UD/DA/C

### Student Attributes and Attribute Values (College)

Define the various student attributes your institution uses for tracking and reporting on different cohorts.

Student Attributes designate a group of students by attaching to a student program/plan stack. Attributes starting with "S" are created by SBCTC and used for state-level reporting. Because these codes are for the purpose of state-level reporting, they should not be edited. A list of attributes defined by SBCTC is included in the Student Records global configuration guide.

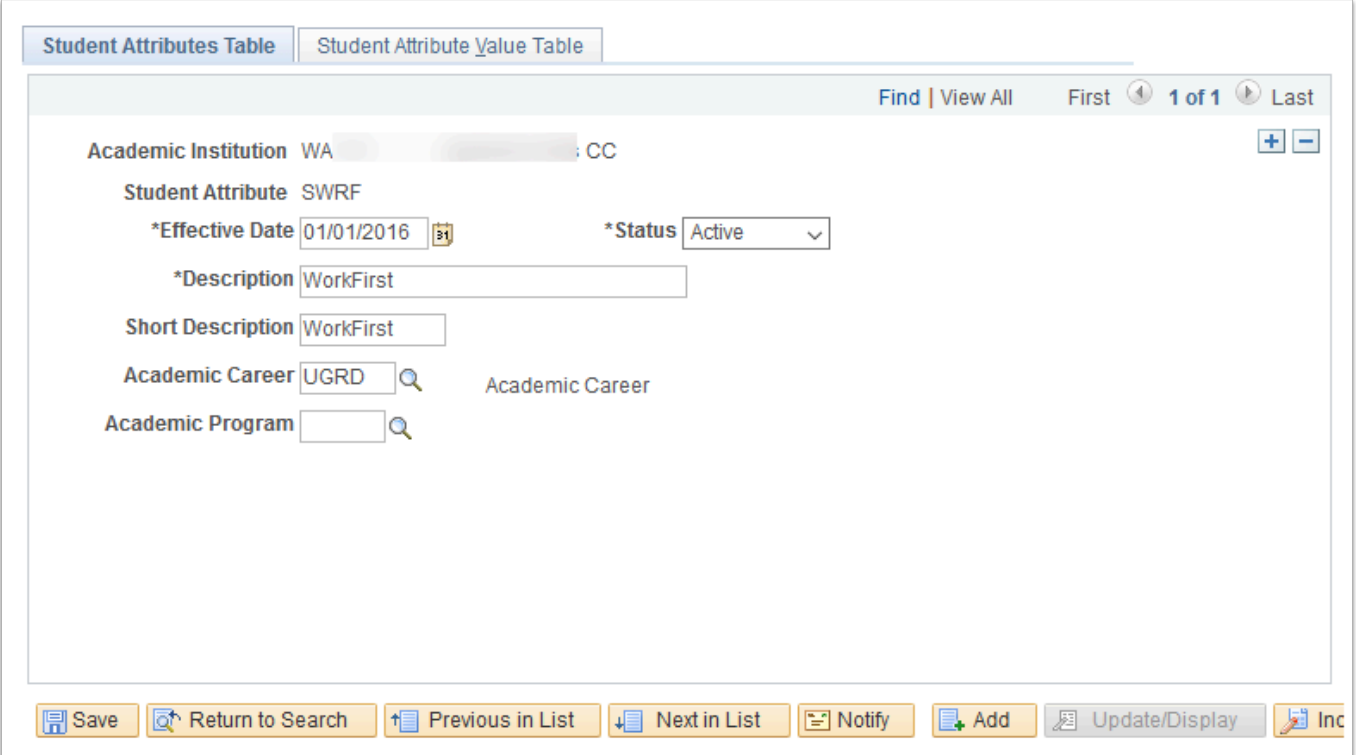

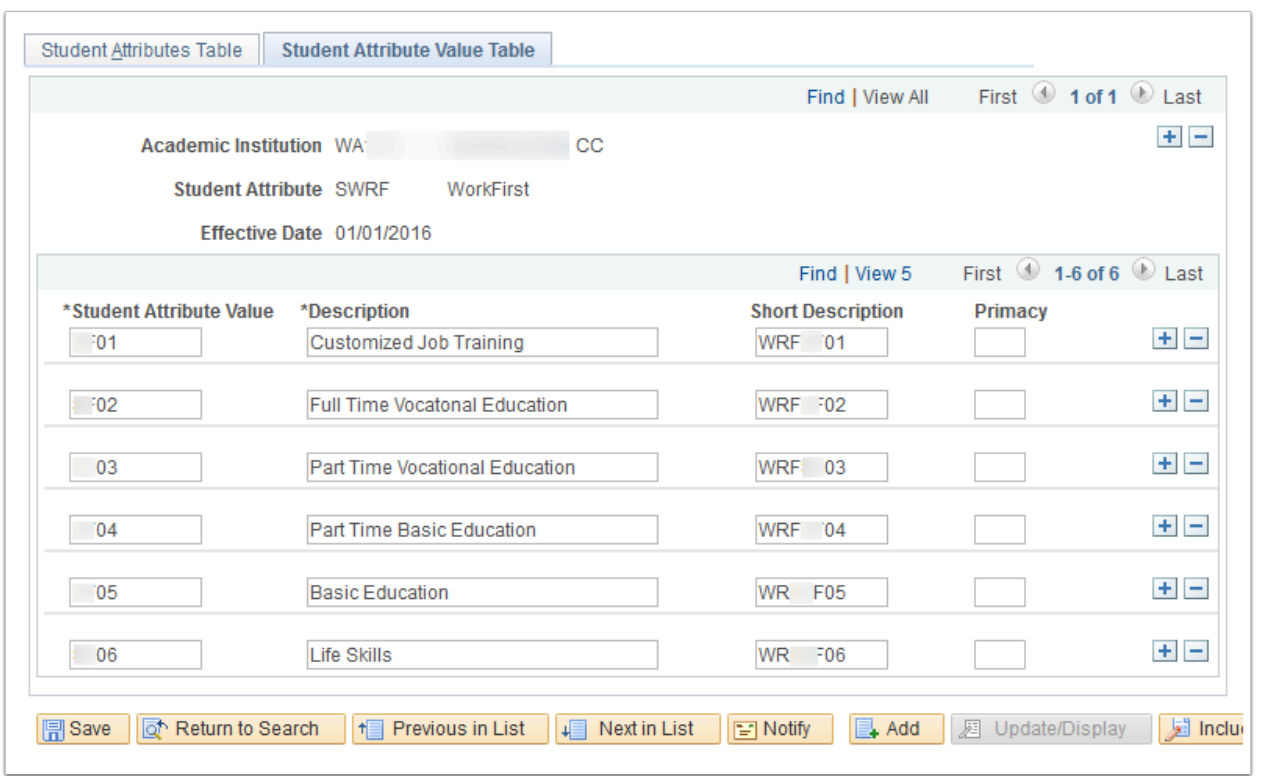

**Navigation:** Set Up SACR > Product Related > Student Records > Student Standing and Awards > Student Attribute Table

**Security:** ZC SACR Config and ZD SACR Student Rec Config **Menu:** DEFINE\_STUDENT\_RECORDS **Component:** STDNT\_ATTR\_TBL

**Page:** Student Attribute Table **Action:** A/UD/DA/C

### Repeat Scheme Table (Global)

Create repeat schemes and the repeat codes within each scheme.

The Repeat Scheme Table configuration will be the same for all colleges. Refer to the Student Records global configuration guide for values.

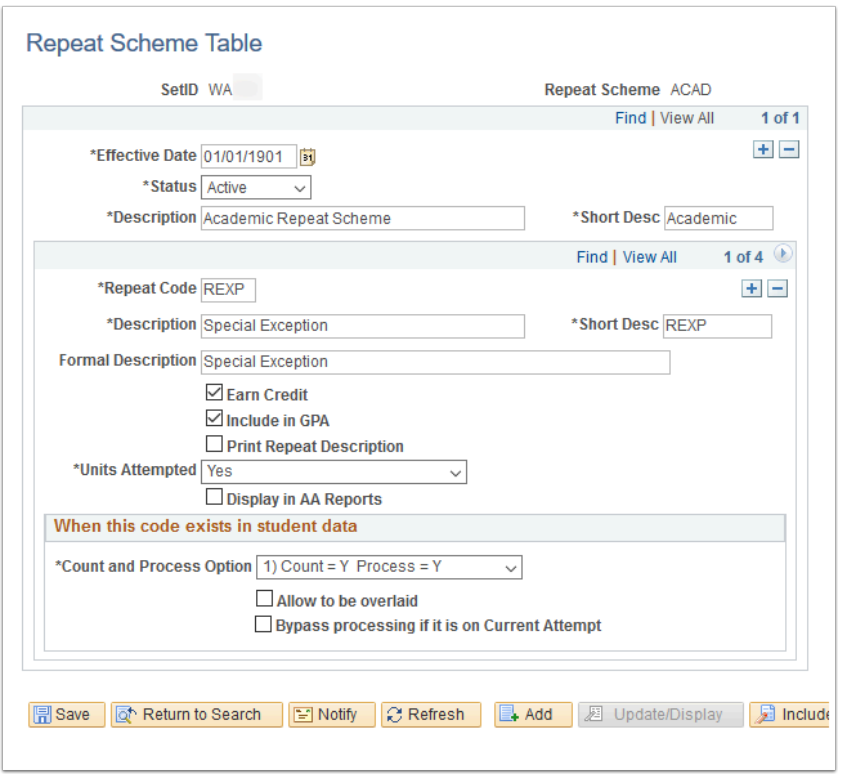

**Navigation:** Records and Enrollment > Term Processing > End of Term Processing > Repeat Scheme Table

#### **Security:**

- ZD SR End of Term Processing
- ZD SR Super User

**Menu:** DEFINE\_STUDENT\_RECORDS **Component:** REPEAT\_SCHEME\_TBL **Page:** Repeat Scheme Table **Action:** A/UD/DA/C

### Repeat Checking Rules (Global, College)

Describe the repeat rules that you will later link to academic careers and academic programs.

Repeat rules will be set at the program level. See the Student Records global configuration guide for values.

Additional college level configuration captures which grade values can be repeated. See the Academic Structure local configuration guide for Grade Scheme Table configuration values.

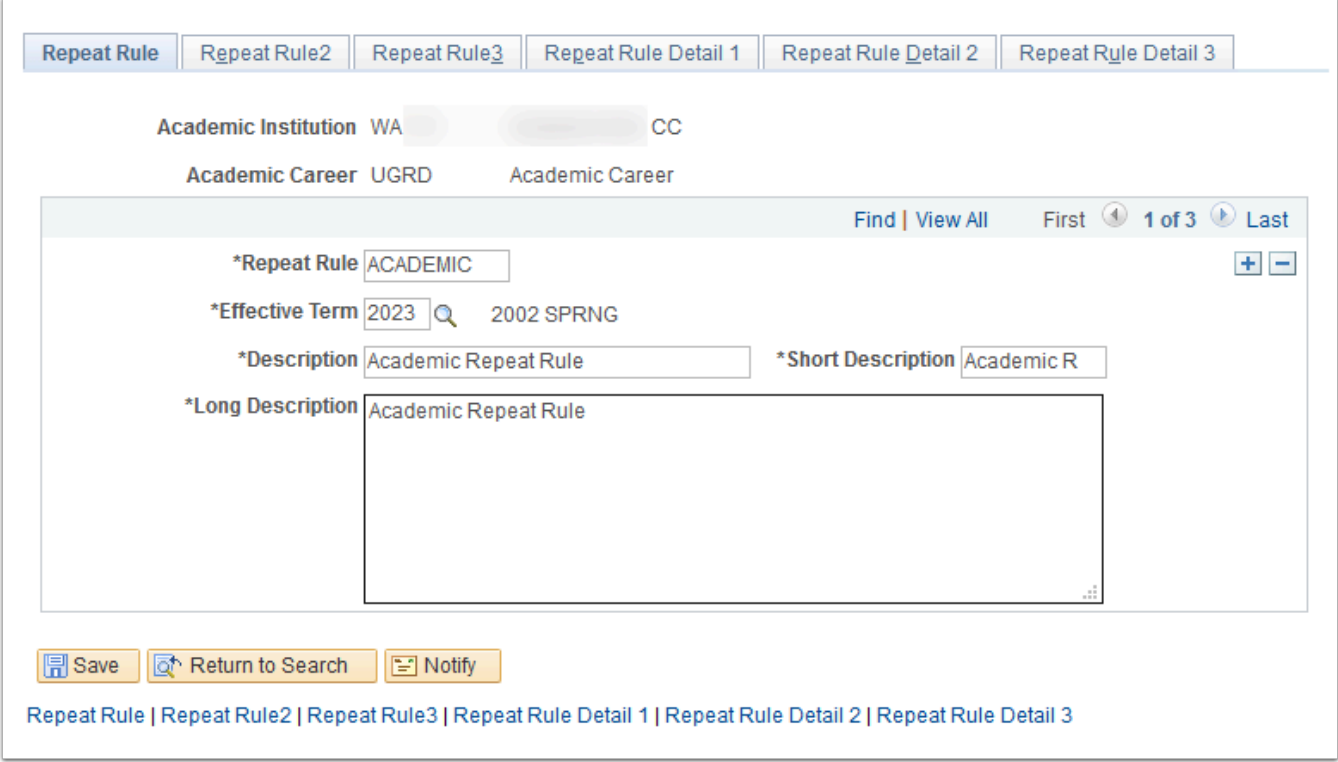

**Navigation:** Records and Enrollment > Term Processing > End of Term Processing > Repeat Rule

#### **Security:**

- ZD SR End of Term Processing
- ZD SR Super User

**Menu:** DEFINE\_STUDENT\_RECORDS **Component:** REPEAT\_RULE **Page:** Repeat Rules **Action:** A/UD/DA/C

### Define Transcript Type (Global, College)

Define transcript types, associate service indicators, specify transcript levels, define self-service availability, and indicate if a transcript type includes an advising report. Typical transcript types are those such as official, unofficial, graduate, undergraduate, degree audit, NCAA, continuing education, and so on.

Global Transcript Types and template(s) will be used, with logos provided by each college.

Global recommendations for Transcript Type settings will be included.

Transcript Types will be configured for each college:

- OFFCL Official Transcript, includes both Academic and Continuing Education Career information
- UNOFF Unofficial Transcript, includes both Academic and Continuing Education Career information

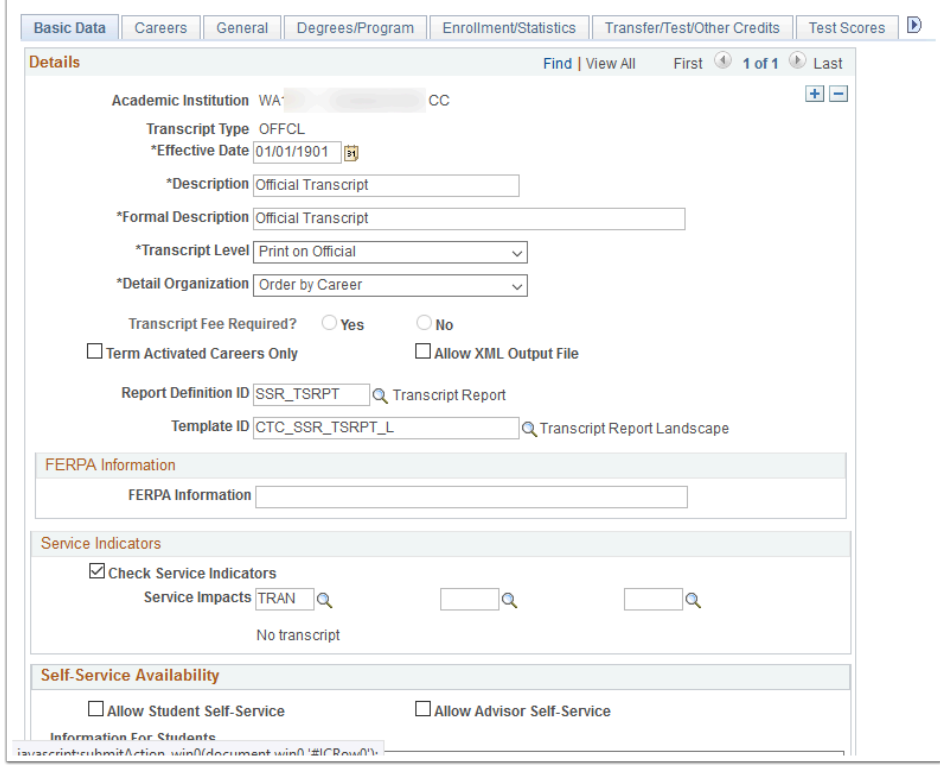

**Navigation:** Set Up SACR > Product Related > Student Records > Transcript > Define Transcript Type

#### **Security:**

- ZC SACR Config
- ZD SACR Student Rec Config
- ZZ SACR Student Rec Config

**Menu:** DEFINE\_STUDENT\_RECORDS **Component:** SSR\_TSCRPT\_TYPE **Page:** Transcript Type - Basic Data **Action:** A/UD/DA/C

# Academic Statistics Types (Global, College)

Statistics period types are descriptors of an academic statistics period, helping to identify the type of reporting requirement that relates to a particular academic statistics period. For

example, you might define the statistics period type *IP* for IPEDS reporting, *N* for NSC reporting and *SR* for the Student Record Census report.

Three Statistics Period Types will be configured globally for all colleges:

- IP (IPEDS)
- NS (NSC Reporting Type)
- SR (SR Census)

For the NSC Reporting Type, colleges will select which grades will have the associated units (credits) excluded when reported to the National Student Clearing House.

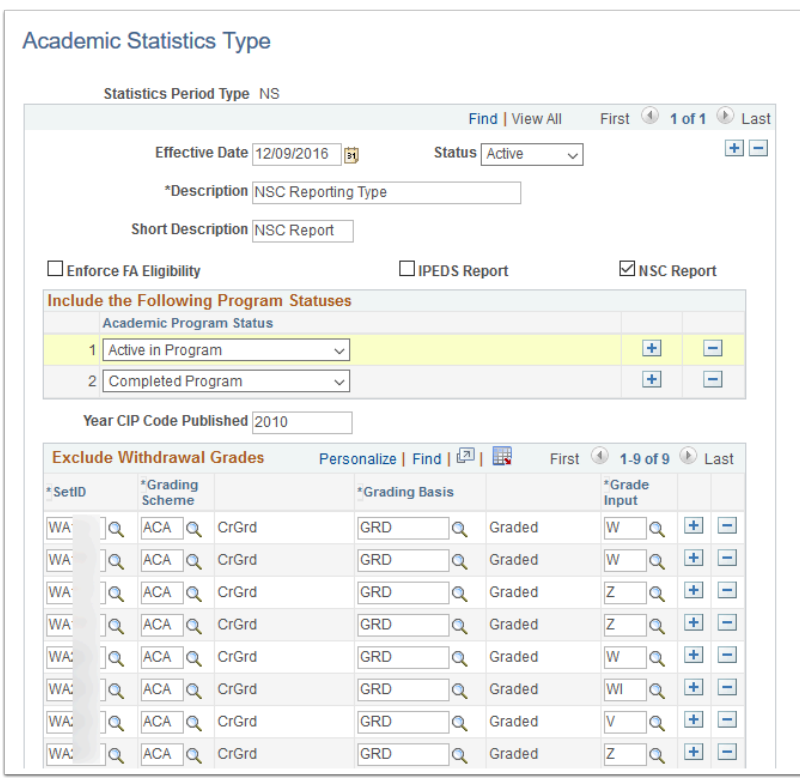

**Navigation:** Records and Enrollment > Enrollment Reporting > Consolidated Statistics > Define Statistics Type

**Security:** ZD SR Super User **Menu:** DESIGN\_ACADEMIC\_STRUCTURE **Component:** ACAD\_STAT\_TYPE **Page:** Academic Statistics Type **Action:** A/UD/DA/C

### Academic Statistics Periods (Global, College)

Describe an academic statistics period, including the statistics period type, academic load rule, consolidation trigger, and snapshot date.

Academic Statistics Periods will be defined by each college post go-live when the process is run for the first time. Run control naming conventions are strongly recommended.

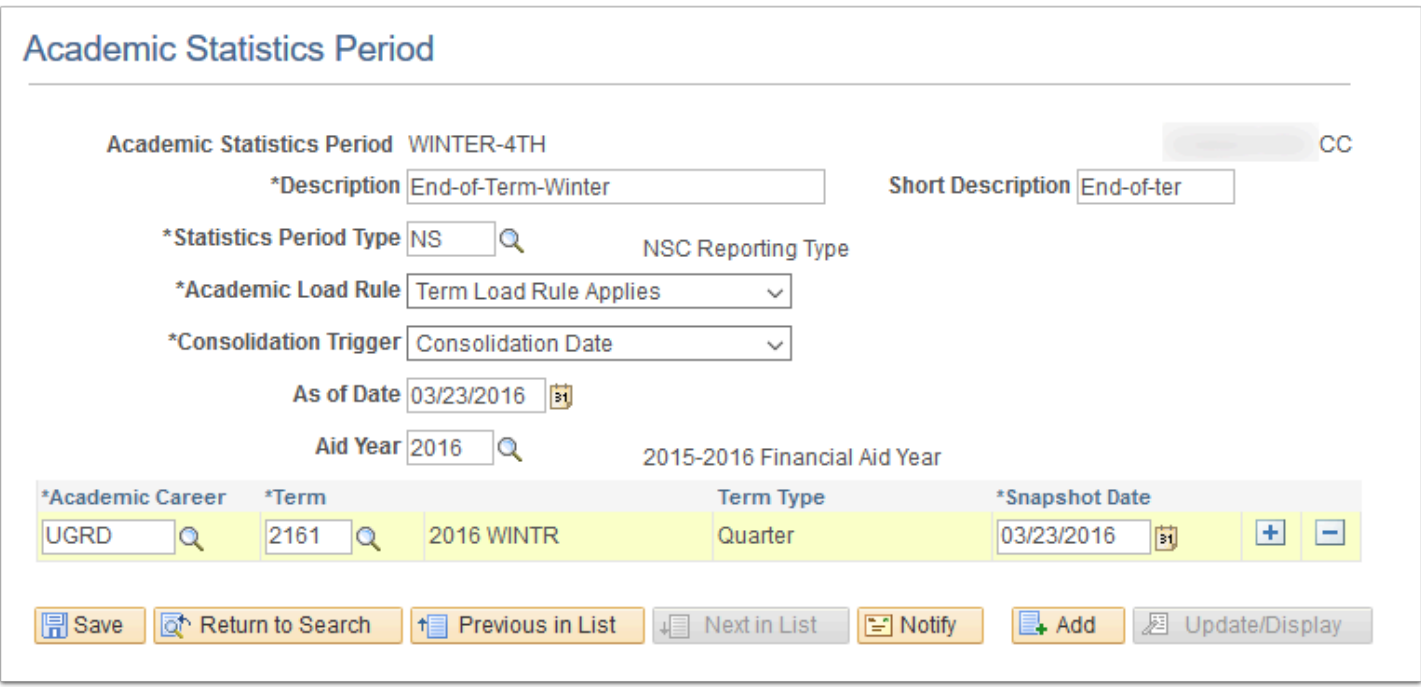

**Navigation:** NavBar > Navigator > Records and Enrollment > Enrollment Reporting > Consolidated Statistics > Define Statistics Period

**Security:** ZD SR Super User and ZZ SR NSC Reporting **Menu:** DESIGN\_ACADEMIC\_STRUCTURE **Component:** ACAD\_STATS\_PERIOD **Page:** Academic Statistics Period **Action:** A/UD/DA/C

### NSC Reports - Branch Codes (College)

Create NSC Branch Codes.

A Branch Code of "00" will be configured for each college.

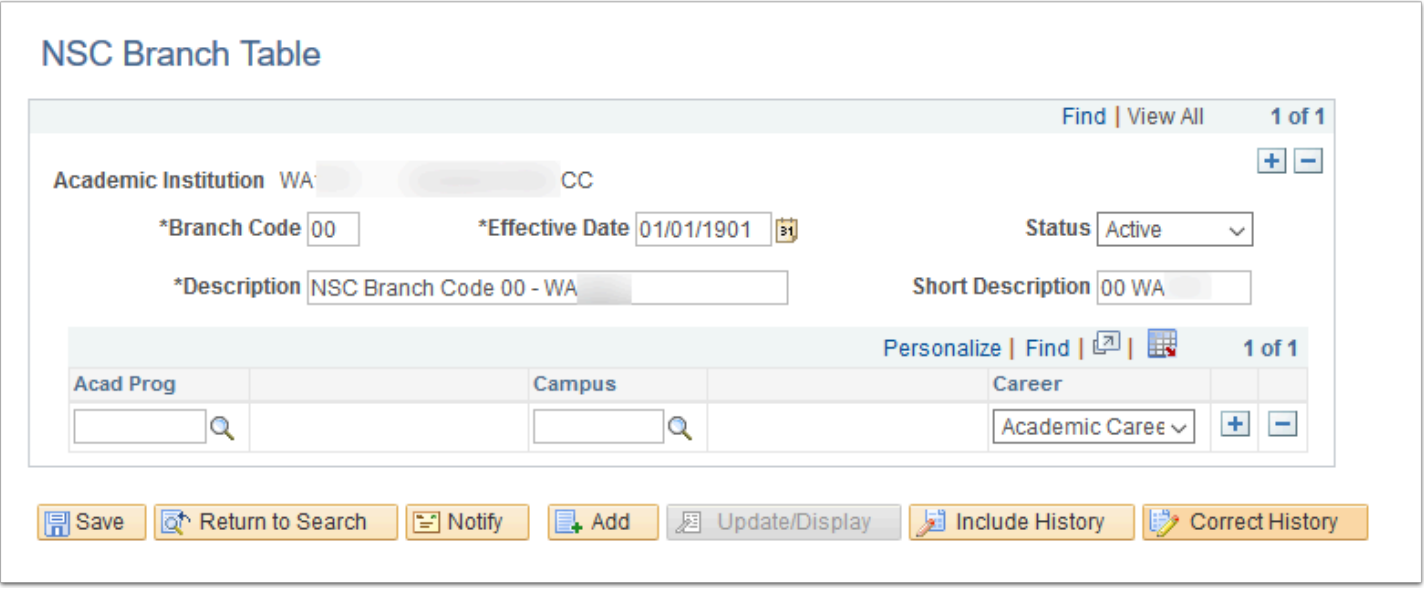

**Navigation:** NavBar > Navigator > Set Up SACR > Product Related > Student Records > Enrollment Reporting Codes > NSC Branch Table

**Security:** ZC SACR Config and ZD SACR Student Rec Config **Menu:** DEFINE\_STUDENT\_RECORDS **Component:** NSLC\_BRANCH\_TBL **Page:** NSC Branch Table **Action:** A/UD/DA/C

### NSC Reports (Global, College)

Run the NSC Report process to generate a flat file extract of students enrolled during a specific period of time that you can then send electronically to the NSC.

The delivered NSC report will be used. It is recommended that colleges use a naming convention for their NSC Run Controls as well as their Academic Statistics Period.

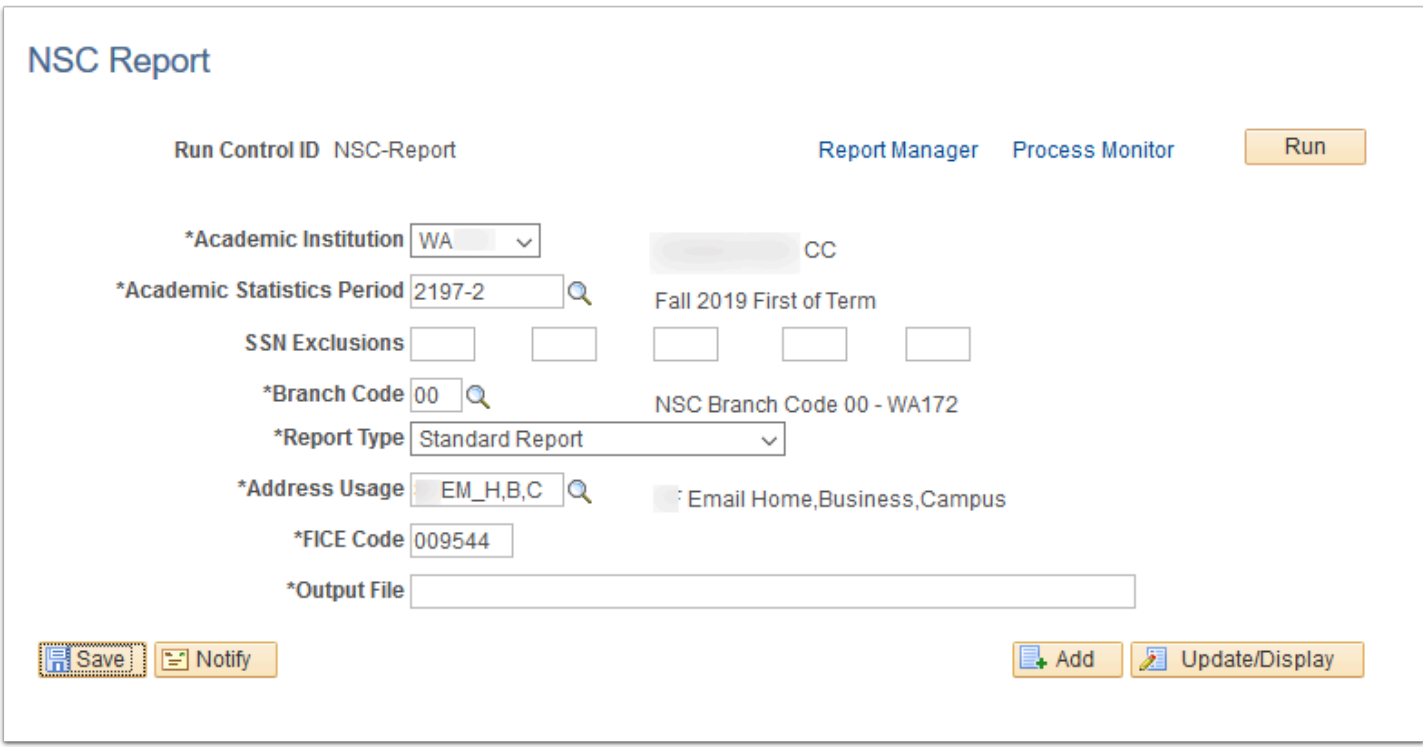

**Navigation:** NavBar > Navigator > Records and Enrollment > Enrollment Reporting > NSC Report

**Security:** ZZ SR NSC Reporting **Menu:** MANAGE\_ACADEMIC\_RECORDS **Component:** RUNCTL\_SRNSLC **Page:** NSC Report National Student Clearinghouse report **Action:** A/UD/DA/C

### Graduation Review Status (College)

Define Graduation Status values.

Graduation Tracking will be enabled for each college. All fields will be selected so they can be viewed on the Graduation Tracking page, should the college decide to use.

A default status of AG (Applied for Graduation) will be configured. If the college enables the Self-Service graduation application, the student will have a graduation status row added as AG when they submit an application.

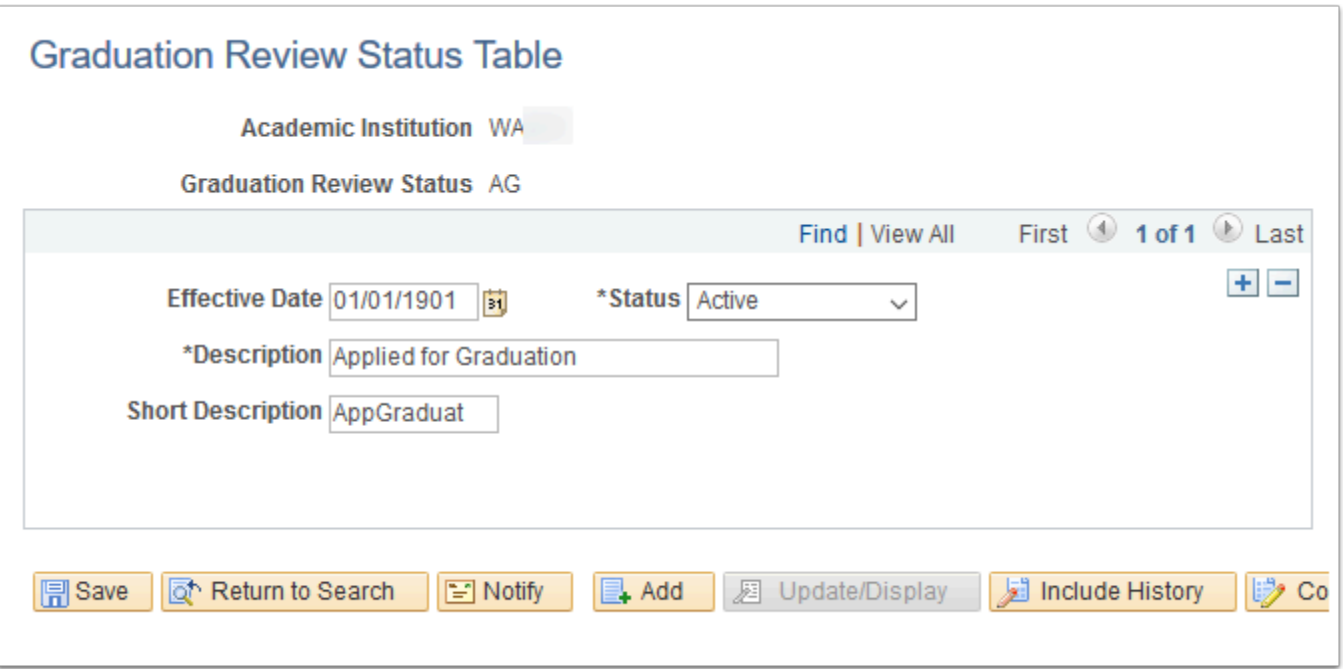

**Navigation:** NavBar > Navigator > Set Up SACR > Product Related > Student Records > Graduation > Graduation Status Table

#### **Security:**

- ZC SACR Config
- ZD SACR Student Rec Config
- ZZ SACR Student Rec Config

**Menu:** DEFINE\_STUDENT\_RECORDS **Component:** SSR\_GRADSTATUS\_TBL **Page:** SSR\_GRADSTATUS\_TBL **Action:** A/UD/DA/C

#### Graduation Notes (n/a)

Define Graduation Tracking note values.

Pre-defined Graduation Notes will not be configured prior to go-live. Graduation Notes can be manually added to a student through the tracking process. Colleges may also request Graduation Notes post go-live.

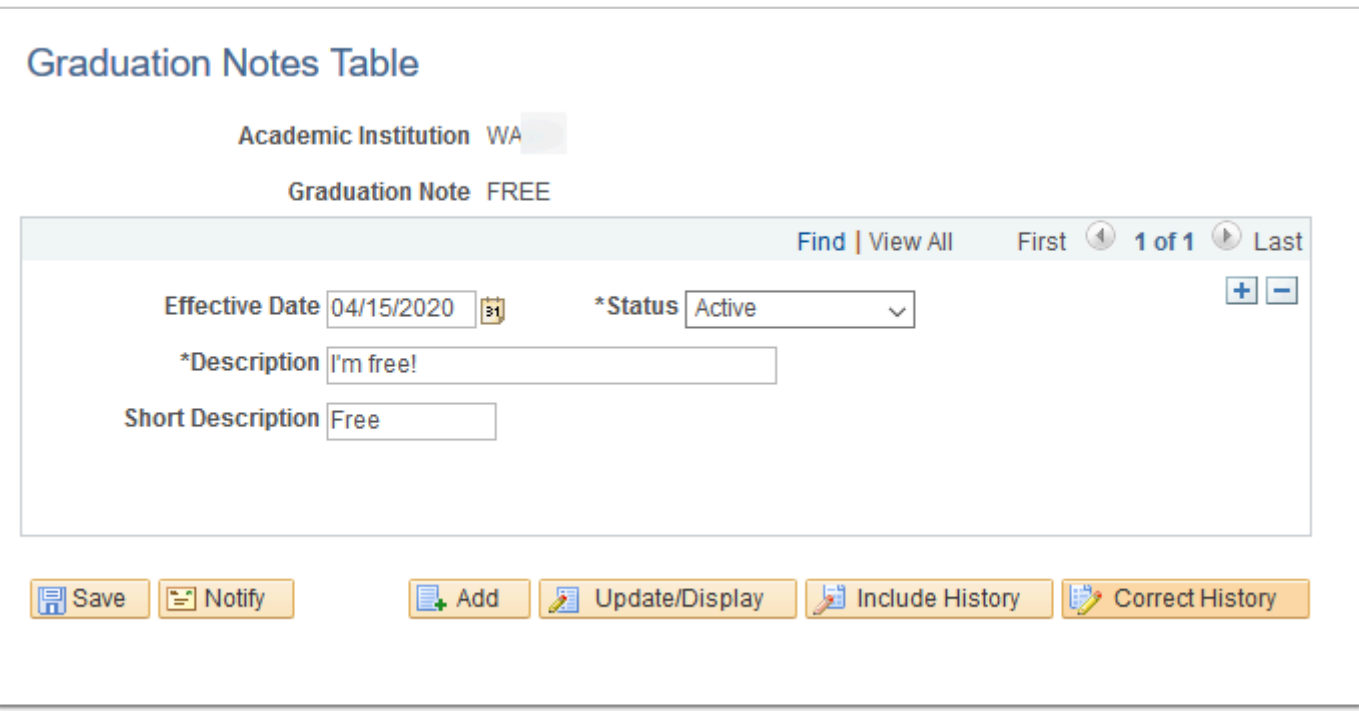

**Navigation:** NavBar > Navigator > Setup SACR > Product Related > Student Records > Graduation > Graduation Notes Table

#### **Security:**

- ZC SACR Config
- ZD SACR Student Rec Config
- ZZ SACR Student Rec Config

**Menu:** DEFINE\_STUDENT\_RECORDS **Component:** SSR\_GRAD\_NOTES\_TBL **Page:** SSR\_GRAD\_NOTES\_TBL **Action:** A/UD/DA/C

### Service Indicator Table (College)

Create service indicator codes for positive and negative service indicators.

- Service Indicators can be used to restrict or provide services to students.
- A set of Service Indicators are globally defined and used in batch processes. Refer to the Global Configuration Student Records guide for a list of these global Service Indicators that were configured for each college. Colleges may add Reasons and Impacts to these Service Indicators, but the delivered configuration values for Reasons and Impacts should not be removed or modified.
- Colleges may also define their own Service Indicators along with selecting the Service Impact and Reasons. See the spreadsheet below for the final configuration of all local and global Service Indicators for your college.

A naming convention will apply to all Service Indicators. Service Indicator codes will begin with one letter followed by two numbers. The letter "S" is reserved for SBCTC defined Service Indicators and should not be used.

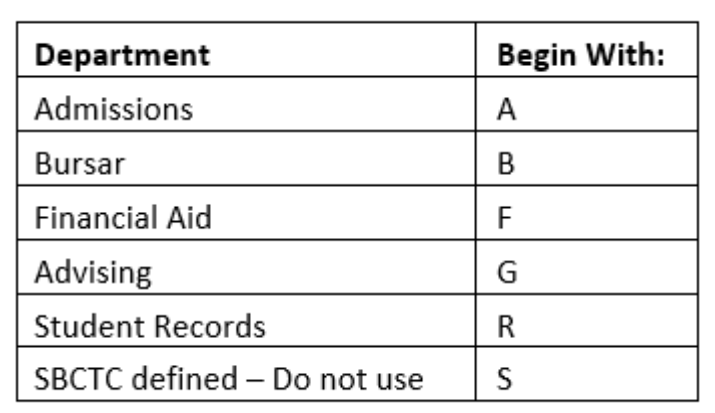

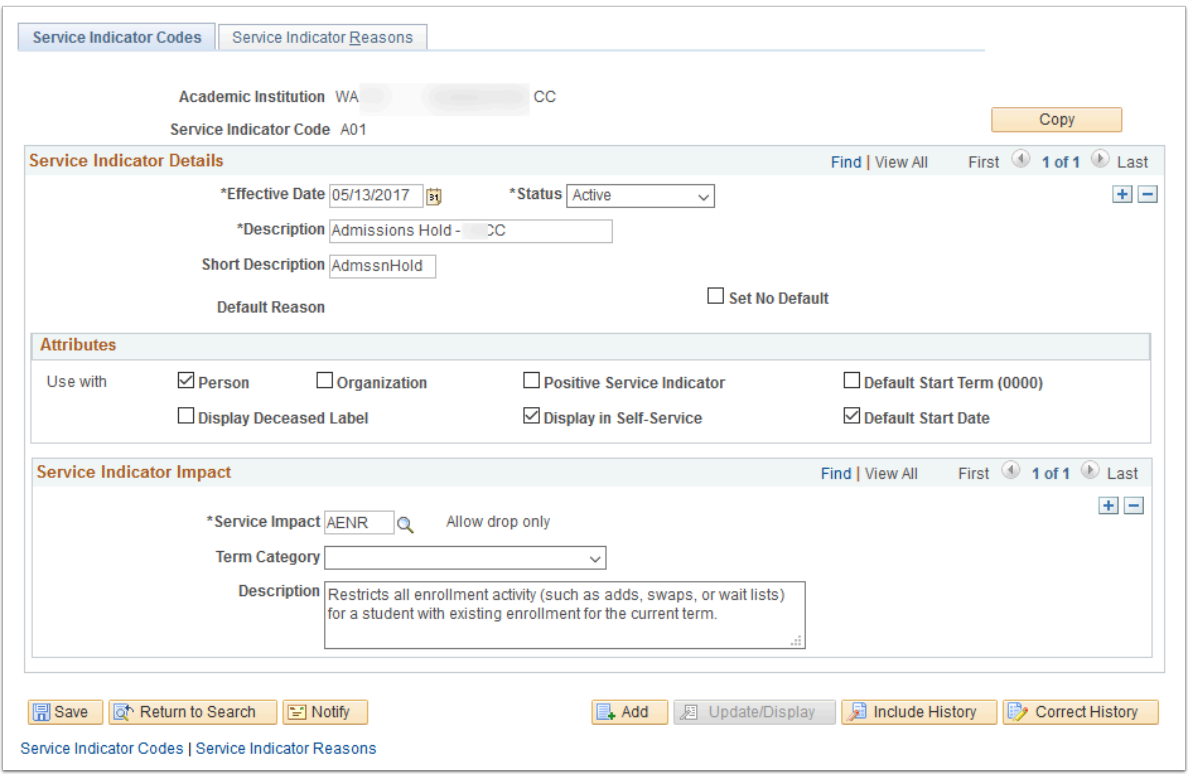

**Navigation:** NavBar > Navigator > Set Up SACR > Common Definitions > Service Indicators > Service Indicator Codes

**Security (being added by Security team):** ZD SACR Srvs Ind Config **Menu:** DESIGN\_STUDENT\_ADMINISTRATION **Component:** SRVC\_IND\_CD\_TABLE **Page:** Service Indicator Codes **Action:** A/UD/DA/C

### Document Table

Create Document Types, valid file extensions, and maximum file size for uploading documents from the Student Homepage.

Create Document Types, valid file extensions, and maximum file size for uploading documents from the Student Homepage.

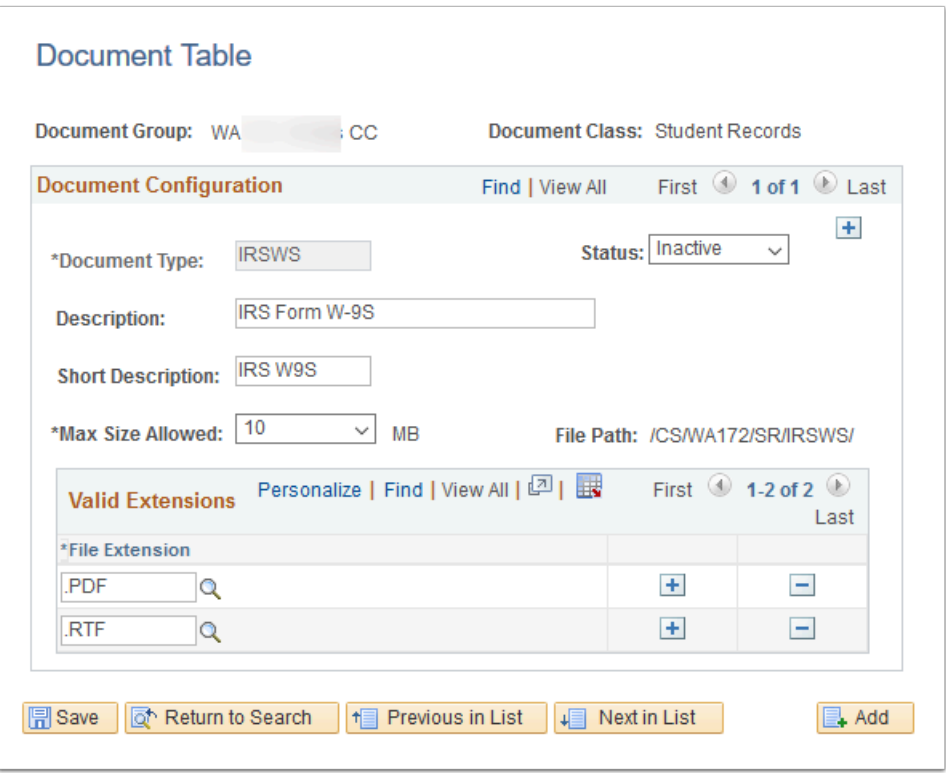

**Navigation:** NavBar > Navigator > Set Up SACR > CTC Custom > Extensions > Document Table

**Security:** ZC SACR Config **Menu:** CTC\_E034\_DOC\_UPLOAD **Component:** CTC\_DOC\_SETUP\_CMP **Page:** CTC\_DOC\_SETUP\_PG **Action:** A/UD/DA

#### Document Security

Grant security to specified Document Types to existing Security Roles for both students and staff.

Grant security to specified Document Types to existing Security Roles.

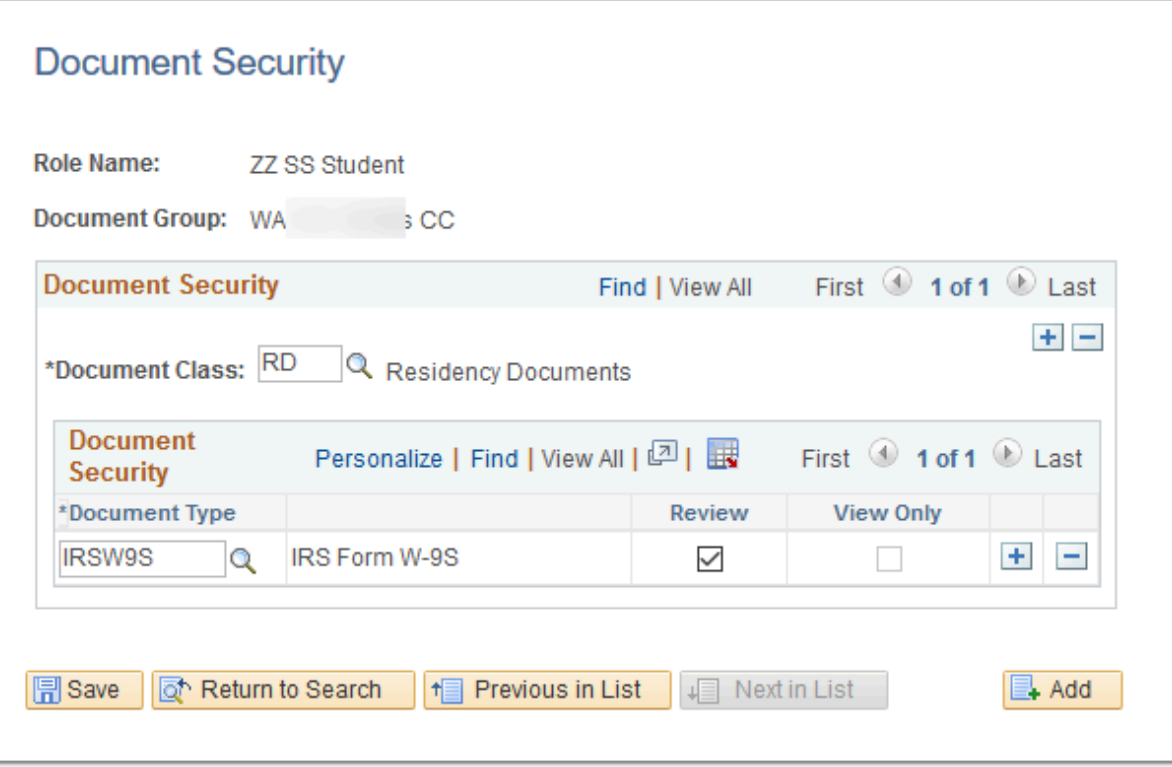

**Navigation:** NavBar > Navigator > Set Up SACR > Security > Secure Student Administration > CTC Custom > Document Security

#### **Security:**

- ZC FA Local Configuration
- ZC SACR Config
- ZC SACR Financial Aid Config

**Menu:** CTC\_E034\_DOC\_UPLOAD **Component:** CTC\_DOC\_SEC\_CMP **Page:** CTC\_DOC\_SEC\_PG **Action:** A/UD/DA

### File List Table (College)

Create File Paths for upload/download of electronic transcripts and downloading the National Student Clearing House file.

Create File Paths for upload/download of electronic transcripts and downloading the National Student Clearing House file.

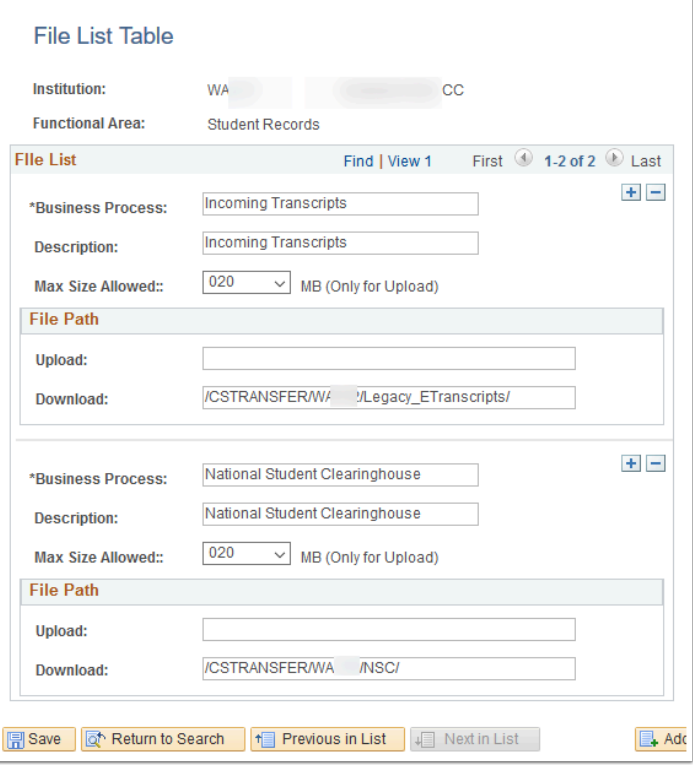

**Navigation:** NavBar > Navigator > PeopleTools > CTC Custom > Extensions > File List Table

#### **Security:**

- ZC FA Local Configuration
- ZC SACR Financial Aid Config
- ZZ FA UPLOAD DOWNLOAD

**Menu:** CTC\_E207\_FL\_UPLD\_DOWNLD **Component:** CTC\_E207\_FL\_CONFIG **Page:** CTC\_FL\_UPLD\_DL\_CFG **Action:** A/UD/DA/C

#### Program Action Reasons

Create program action reasons for an institution.

Values are globally defined. College may request additional after go-live.

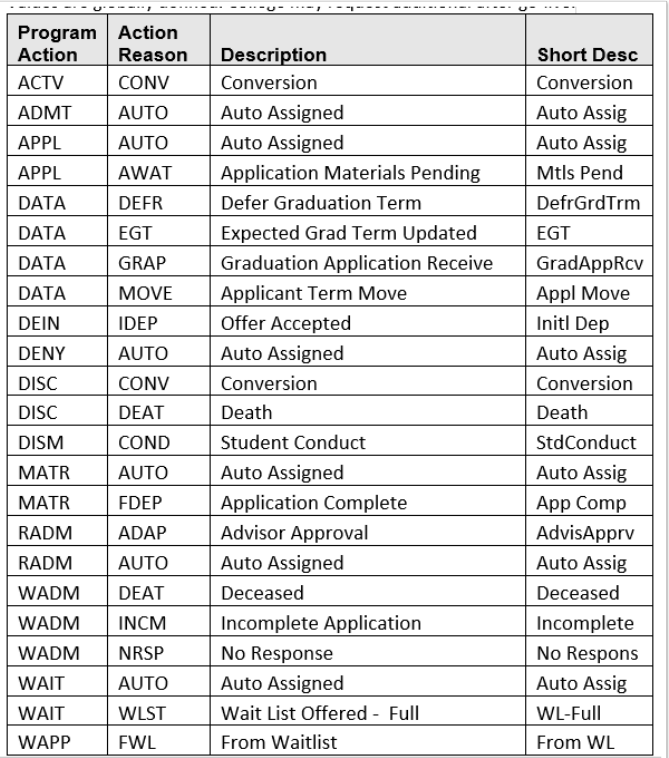

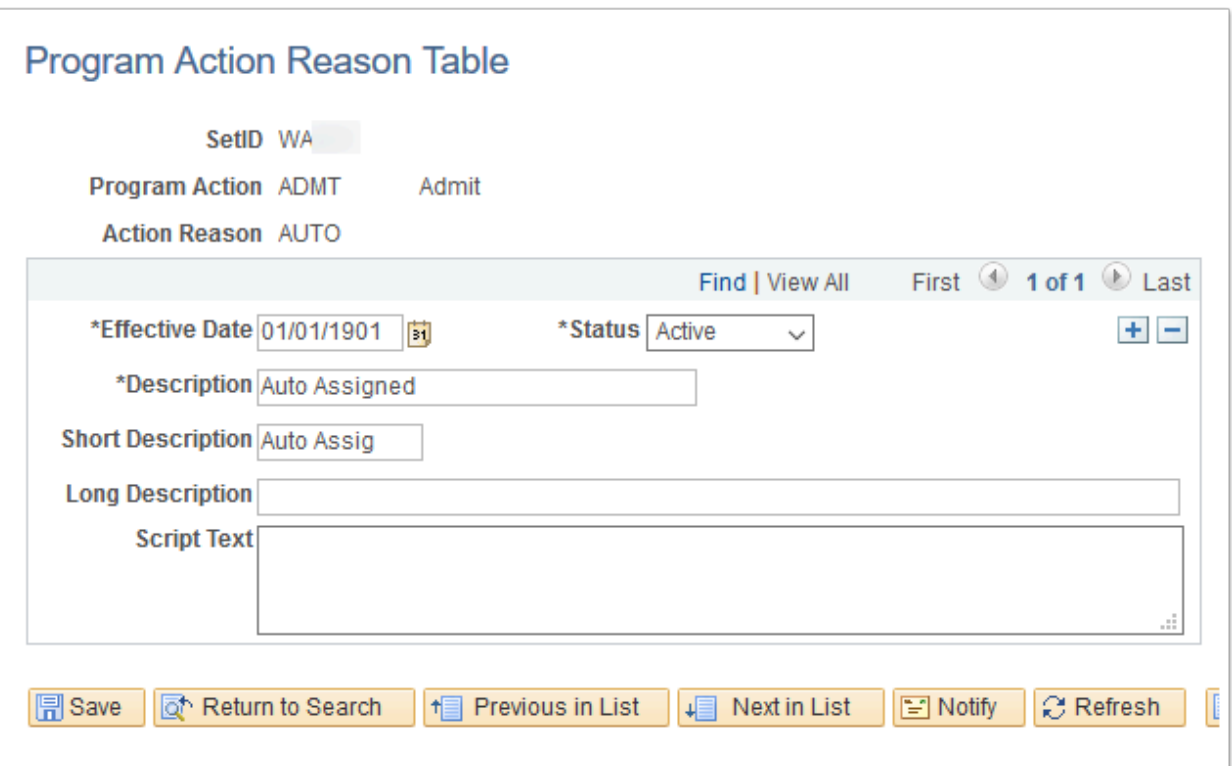

**Navigation:** NavBar > Navigator > Set Up SACR > Product Related > Student Records > Program Action > Program Action Reason Table

**Security:** ZC SACR Config and ZD SACR Student Rec Config **Menu:** DEFINE\_STUDENT\_ADMINISTRATION **Component:** PROG\_RSN\_TBL

### Test Component (Global, College)

Create Test Components to be used in the Test Table configurations. These are values configured for the college on a global configuration table.

Create Test Components to be used in the Test Table configurations.

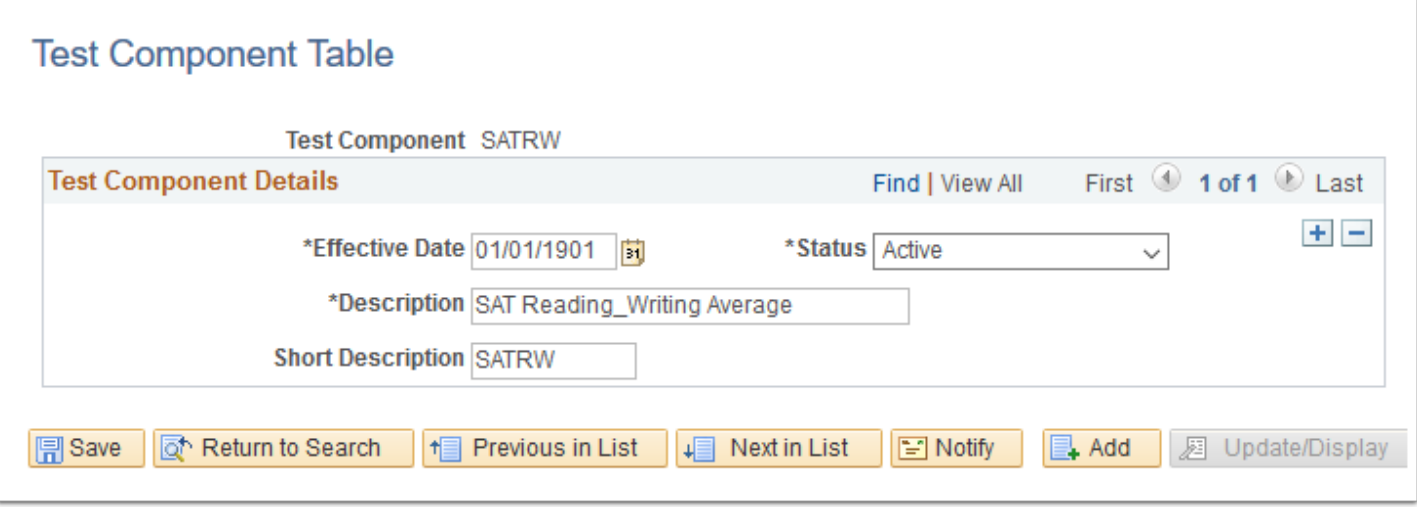

**Navigation:** Main Menu > Set Up SACR > Product Related > Recruiting and Admissions > External Test Scores > Test Component Table

**Security:** ZC SACR Config **Menu:** DESIGN\_ADMISSIONS **Component:** SA\_TEST\_COMP\_TABLE **Page:** SA\_TEST\_COMP\_TABLE **Action:** A/UD/DA/C

### Test Table (Global, College)

Create a Test ID for test components and score ranges unique to the college. These college specific values are configured on a global configuration table. Access to test scores specified by Test ID is controlled by SACR security.

Create a Test ID for test components and score ranges unique to the college. These college specific values are configured on a global configuration table. Access to test scores specified by Test ID is controlled by SACR security.

![](_page_30_Picture_42.jpeg)

**Navigation:** Main Menu > Set Up SACR > Product Related > Recruiting and Admissions > External Test Scores > Test Tables

**Security: ZC SACR Config Menu:** DESIGN\_ADMISSIONS **Component:** SA\_TEST\_TABLE **Page:** SA\_TEST\_TABLE **Action:** A/UD/DA/C